Департамент образования Администрации города Омска

Бюджетное образовательное учреждение дополнительного образования города Омска «Детский Эколого-биологический Центр»

Принята на заседании Педагогического совета

Протокол № 1 от 31.08.2023 г.

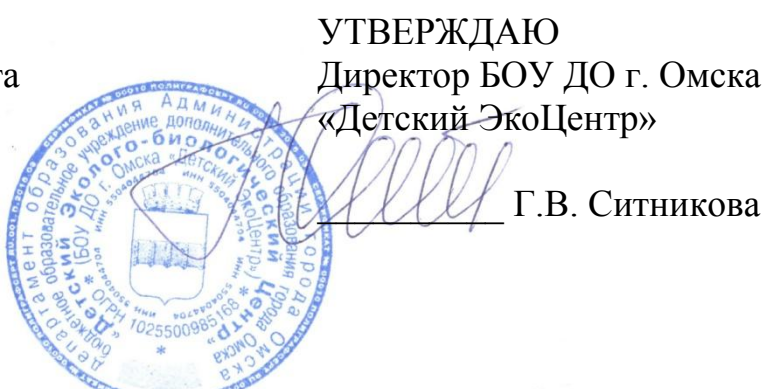

**Дополнительная общеобразовательная общеразвивающая программа технической направленности «ОСНОВЫ 3-D МОДЕЛИРОВАНИЯ»**

Очная форма освоения Продвинутый уровень Редакция № 2

> Возраст учащихся – 11-17 лет Срок реализации программы – 1 год Количество часов – 216

Автор-составитель: Пожарова Алиса Евгеньевна, педагог дополнительного образования

# *Актуальность программы.*

На сегодняшний день применение 3D-технологий находит свое отражение в разнообразных областях науки, техники и индустрии развлечений. Однако, несмотря на доступность информации, многие люди очень мало знают об особенностях 3D-технологий, сферах их применения и возможных перспективах развития.

Современные школьники в будущем могут столкнуться с необходимостью уметь самостоятельно создавать необходимые предметы. Материальный мир, окружающий человека, становится уникальным и авторским. Это стало возможным с появлением 3D-технологий и, в частности, 3D-печати, которые позволяют превратить любое цифровое изображение в объѐмный физический предмет.

Освоение 3D-технологий – это новый мощный образовательный инструмент, который может привить ребенку привычку быть изобретателем, не использовать готовое, а создавать самому – объекты, предметы и необходимые детали, воплощая свои конструкторские и дизайнерские идеи. Эти технологии позволяют развивать междисциплинарные связи, открывают широкие возможности для проектного обучения, учат самостоятельной творческой работе. Приобщение учащихся к 3Dтехнологиям «тянет» за собой целую вереницу необходимых знаний в моделировании, физике, математике, программировании. Все это способствует развитию личности, формированию творческого мышления.

Знакомясь с 3D-технологиями, обучающиеся смогут получить навыки работы в современных автоматизированных системах проектирования, навыки черчения в специализированных компьютерных программах как международного языка инженерной грамотности. Кроме того, учащиеся могут познакомиться с использованием трехмерной графики и анимации в различных отраслях и сферах деятельности современного человека, с процессом создания при помощи 3Dграфики и 3D-анимации виртуальных миров.

В процессе освоения дополнительной общеобразовательной программы «Основы 3D-моделирования» обучающиеся получат представление об основах трехмерного моделирования в прикладных программах. Занятия по программе помогут развитию пространственного мышления, необходимого при освоении в школе геометрии, информатики, технологии, физики, черчения, географии.

*Возраст обучающихся, условия набора при формировании учебной группы*

Программа рассчитана, на обучающихся среднего и старшего возраста от 11 до 17 лет, интересующихся компьютером и ИКТ, а так же ориентированные на инженерно – технические виды деятельности. Набор свободный без специального отбора (наличие домашнего компьютера не обязательно, т.к. учебный кабинет полностью оснащен необходимой техникой, обучающиеся имеют возможность отработать навыки на занятиях в детском объединении).

Состав учебной группы 10 человек (по 5 человек в звене). Группа разновозрастная, смешанного состава.

*Особенности организации образовательного процесса, режим занятий* Форма организации занятий – очная.

В целях более эффективного изучения материала программы занятия проводятся по звеньевой форме работы, когда группа обучающихся делится на два звена. Это связано с особенностями базы и условиями работы за компьютерами.

Режим занятий по программе: занятия поводятся 2 раза в неделю по 3

академических часа (6 часов в неделю).

Набор детей на обучение происходит до 1 сентября учебного года: на обучение принимаются все желающие от 11 до 17 лет без вступительных тестов. Условием добора является успешное выполнение предложенных заданий.

Обучение основам трехмерного моделирования ведется через алгоритмы. Выполнение творческих заданий с отходом от алгоритмизированной системы обучения позволяет развивать творческий потенциал обучающихся, умение анализировать, презентовать решение. В ходе обучения происходит освоение аддитивных технологий (печати моделей на 3D – принтере).

*Сроки реализации программы*

Дополнительная общеобразовательная общеразвивающая программа технической направленности «Основы 3D-моделирования» предусматривает реализацию в течение одного года обучения. Общее количество учебных часов на весь период обучения – 216 часов.

Реализация программы предусматривает участие обучающихся в конкурсах, соревнованиях по 3D-моделированию, научно-практических конференциях различных уровней.

### *Методы и формы обучения*

При осуществлении поставленных задач используются разные методы и формы обучения. Методы применяемые при проведении занятий: рассказ, беседа, проба, демонстрация, инфографика, кроссворд, мозговой штурм, самостоятельная и лабораторная работа по созданию информационных продуктов, а так же, фронтальный, групповой и индивидуальный контроль или тестирование.

Основными формами работы объединения являются фронтальная, групповая, индивидуальная, звеньевая.

При реализации программы используются различные образовательные технологии, такие как: личностно-ориентированные, развивающие, технологии группового обучения, здоровьесберегающие, ИКТ, игровые, демонстрационные, в том числе дистанционные образовательные технологии.

**Цель:** сформировать и развить у обучающихся умения и навыки трехмерного моделирования посредством освоения технологий 3D-моделирования.

### **Задачи:**

 познакомить обучающихся с основными технологиями 3Dмоделирования;

обучить работе в специализированных программах;

 развить пространственное мышление, с помощью измерительных навыков;

 сформировать навыки самостоятельной работы и чувства ответственности.

*Планируемые результаты*

Личностные:

– сформированы мотивация к учебной деятельности и учебнопознавательная активность к освоению программ 3D-моделирования;

– сформирована готовность и способность к образованию и самообразованию;

– сформированы навыки сотрудничества со сверстниками в различных формах деятельности;

Метапредметные:

*Регулятивные:*

 умеет самостоятельно определять цели, составлять планы и контроль своей деятельности;

владеет основами самоконтроля, самооценки и осознанного выбора;

имеет навык организации рабочего места, содержания его в порядке.

#### *Познавательные:*

– владеет навыками современного сбора информации из различных источников;

– умеет обрабатывать, структурировать и визуализировать полученную информацию;

– проявляет гуманистические качества и элементы общей технологической культуры личности.

*Коммуникативные:*

– умеет работать в группе, выстраивать общение с товарищами и взрослыми;

– умеет вести диалог, объяснять свою точку зрения.

– умеет развивать в себе лидерские качества.

Предметные:

– сформированы представления об 3D-моделирования, как технология будущего;

– развиты основные навыки работы графической деятельности при помощи программ для 3D-моделирования;

– демонстрирует логическое и пространственное мышление, смекалку и наблюдательность.

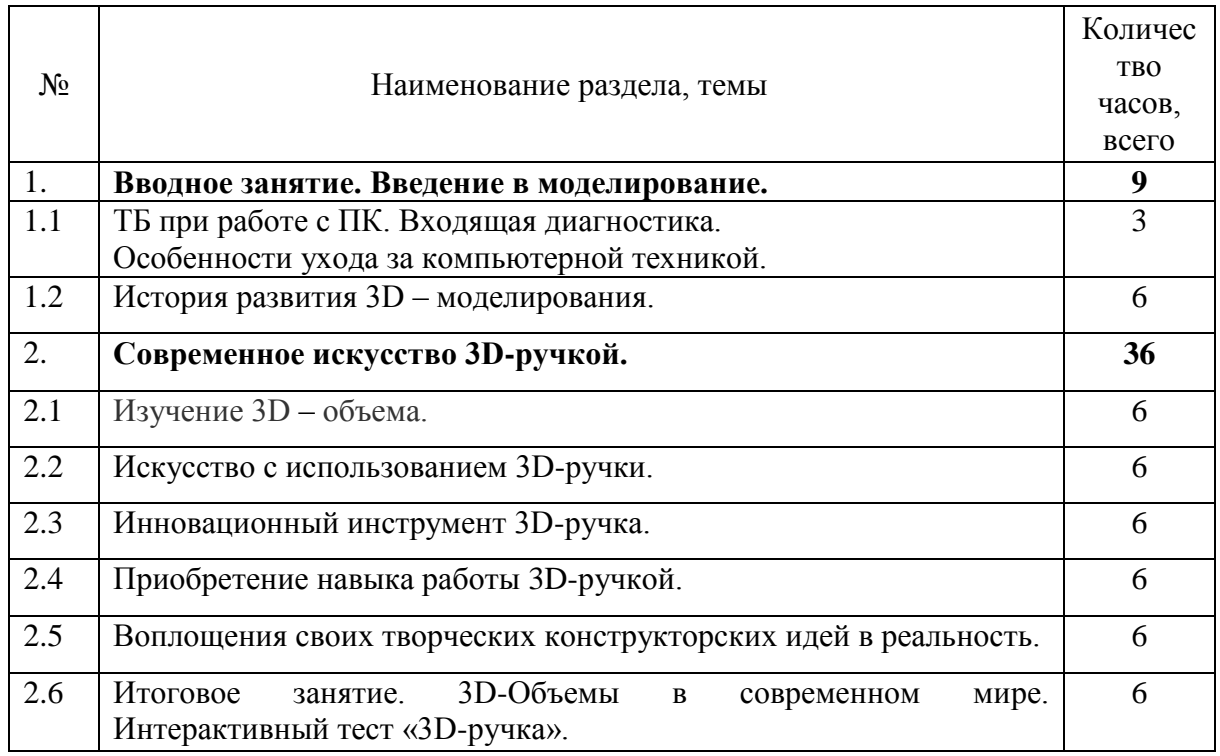

### **Учебно – тематическое планирование**

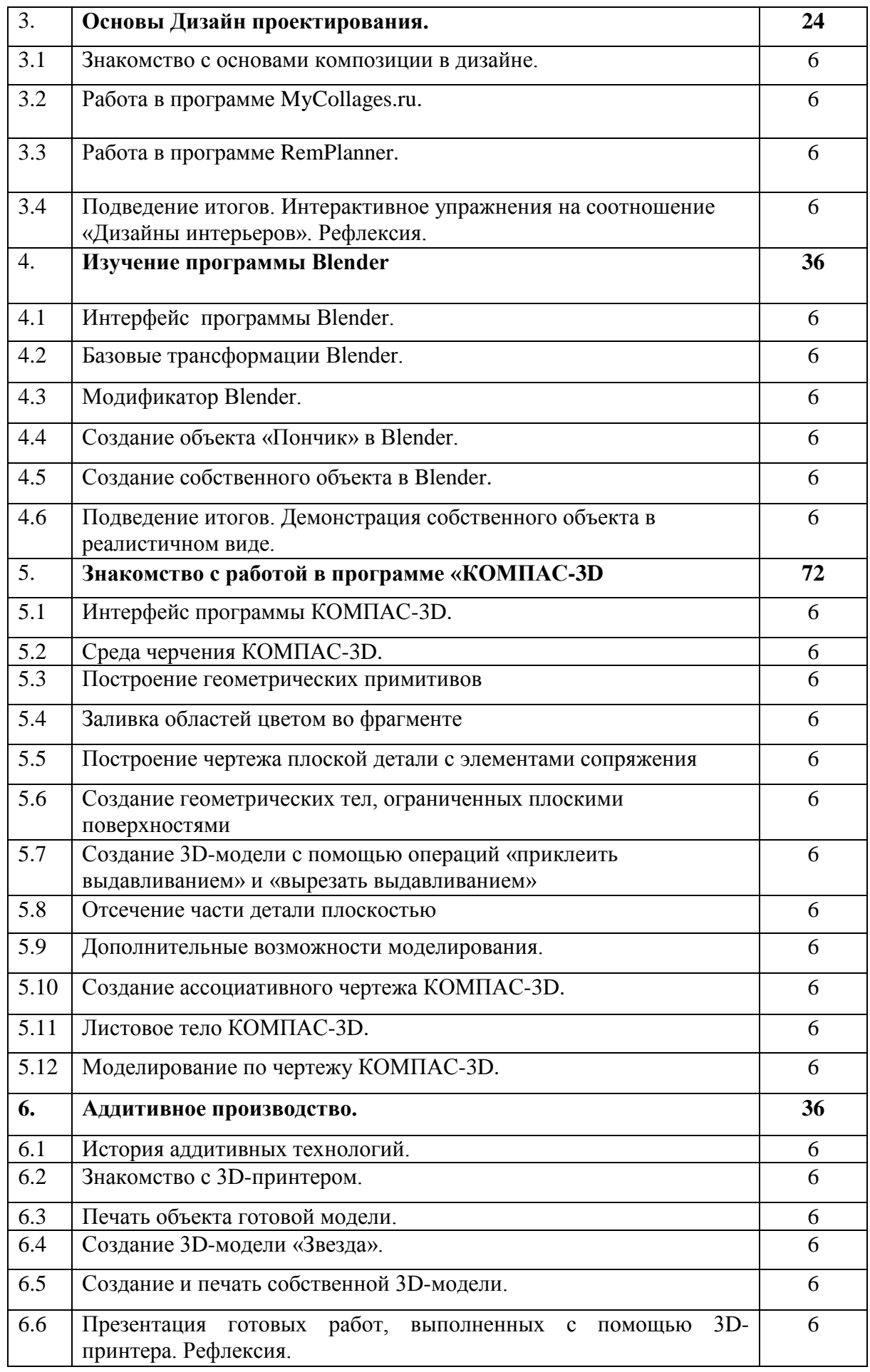

**216**

## *Учебно-тематический план*

# **1. Вводное занятие. Введение в моделирование – 9 ч.**

1.1. ТБ при работе с ПК. Особенности ухода за компьютерной техникой. Входящая диагностика **–** 3ч.

*Понятия и термины:* инструкция, информатика, информация.

*Виды деятельности:* 1 сентября – День знаний, игра на знакомство «Кто Я?» (ассоциативная игра творческого содержания). Вводное занятие. (Беседа) Информатика – как наука. Изучение предмета и задач информатики, межпредметные связи. Создаем, кластер «место информатике в системе наук», активное участие в блиц опросе. Выполнение теста «Входящая диагностика».

*Форма проведения занятия:* занятие-презентация, интеллектуальная игра, беседа.

*Формы организации учебной деятельности:* индивидуальная, групповая.

*Формы контроля:* тестирование, устный опрос.

1.2. История развития 3D-моделирования – 6 ч.

*Понятия и термины:* стереолитография, трехмерная графика, моделирование.

*Виды деятельности:* Изучение истории, выполнение интерактивного задания «Временная лента событий». Основные этапы моделирования. Создания кластера «Три кита моделирования», возможности и области применения 3Dтехнологий активное, участие в блиц опросе.

*Форма проведения занятия:* занятие-презентация, беседа, практическая работа.

*Формы организации учебной деятельности:* индивидуальная, коллективная.

*Формы контроля:* тестирование, устный опрос, выполнение практической работы.

# **2. Современное искусство 3D-ручкой – 36 ч.**

2.1. Изучение 3D-объема **–** 6 ч.

*Понятия и термины:* перспектива, объем, площадь объекта, визуализация.

*Виды деятельности:* Изучение презентации «3D-объем», знакомство с пластикой предмета «тело», выполнение интерактивного задания «Предметы вокруг нас». Основные законы перспективы Изучение и построения объемных предметов. Выполнение лабораторной работы «Объемные тела», активное участие в опросе.

*Форма проведения занятия:* беседа, занятие-презентация, лабораторная работа.

*Формы организации учебной деятельности:* индивидуальная, групповая.

*Формы контроля:* письменный опрос, педагогическое наблюдение, выполнение лабораторной работы.

2.2. Искусство с использованием 3D-ручки **–** 6 ч. *Понятия и термины:* искусство, иллюзия.

*Виды деятельности:* Знакомство с современным искусством с применением 3D – ручки, анализ готовых работ зарубежных художников. Заполнение сравнительной таблицы «New Art», изучение техник и детализации, активное участие в мозговом штурме на тему: «Для чего нужны 3D-ручки».

*Форма проведения занятия:* беседа, практическая работа, мозговой штурм.

*Формы организации учебной деятельности:* индивидуальная, коллективная, групповая.

*Формы контроля:* устный опрос, составление тематического кроссворда, выполнение практической работы.

2.3. Инновационный инструмент 3D-ручка **–** 6 ч.

*Понятия и термины:* фотополимеры, пластиковая нить, нагревательный элемент, филамент,

*Виды деятельности:* Знакомство с 3D-ручкой (беседа), из чего состоит ручка и основные ее виды. Создание инфографики «Модель 3D-ручки». Выполнение упражнения достоинства и недостатки горячих и холодных 3D-ручек. Разбор видов пластика ABS / PLA, как правильно выбрать пластик (опрос). Инфографика «катушки с пластиковой нитью».

*Форма проведения занятия:* беседа, практическая работа.

*Формы организации учебной деятельности:* индивидуальная, коллективная, групповая.

*Формы контроля:* письменный опрос, выполнение интерактивного упражнения.

2.4. Приобретение навыка работы 3D-ручкой **–** 6 ч.

*Понятия и термины:* шаблон, подложка, контур.

*Виды деятельности:* Современные 3D-ручки (беседа). Заполнение интерактивного кроссворда «Оригинальный инструмент для рисования». Самостоятельной работы «Бабочка», используя шаблон и 3D-ручку. Создание плоских элементов для последующей сборки модели. Сборка 3D-моделей из плоских элементов.

*Форма проведения занятия:* беседа, занятие-презентация, самостоятельная работа.

*Формы организации учебной деятельности:* индивидуальная, коллективная, групповая.

*Формы контроля:* письменный опрос, выполнение самостоятельной работы.

2.5. Воплощения своих творческих конструкторских идей в реальность **–** 6 ч. *Понятия и термины:* палитра, оттенки, эскиз.

*Виды деятельности:* Знакомство с характеристиками фирм по созданию пластиковых нитей (беседа). Создание кластера по теме: «Глянцевые и матовые пластиковые нити». Подбор палитры цветов пластика для дальнейшей работы (опрос). Объемное рисование 3D-моделей. Выполнение практической работы «Мои идеи», создание эскизов и воплощение в реальность.

*Форма проведения занятия:* беседа, мозговая атака, практическая работа.

*Формы организации учебной деятельности:* индивидуальная, коллективная.

*Формы контроля:* устный опрос, фотоотчет, выполнение практической работы.

2.6. Итоговое занятие. 3D – объемы в современном мире. Интерактивный тест «3D – ручка». **–** 3 ч.

*Понятия и термины:* эффекты 3D, многогранность.

*Виды деятельности:* Разнообразие и использование 3D-объемов в современном мире (дискуссия). Изучение презентация «Мир 3D-объемов», создание карточек с подсказками. Выполнение интерактивного теста «3D-ручка», групповая рефлексия.

*Форма проведения занятия:* дискуссия, занятие – презентация.

*Формы организации учебной деятельности:* индивидуальная, коллективная, групповая.

*Формы контроля:* письменный опрос, тестирование, составление ребусов, выполнения индивидуальных заданий.

# **3. Основы Дизайн проектирования – 24 ч.**

3.1. Знакомство с основами композиции в дизайне **–** 6 ч.

*Понятия и термины:* статика, динамика, симметрия, асимметрия, ритм, контраст, стилизация, абстракция, текстура, композиция.

*Виды деятельности:* Изучаем презентацию «Освоение основных видов, законов, правил, приемов и средств композиции в дизайне» (опрос). Знакомимся с основами цветоведения и композиции, а так же с методами выделение композиционного центра (дискуссия). Выполняем практическую работу «Композиции из разнородных геометрических фигур», упражнение «Радуга» на правильное восприятие цвета. Составление цветовой палитры и разложение ее на теплые и холодные оттенки. Основные стили дизайна интерьера, их отличительные особенности.

*Форма проведения занятия:* дискуссия, практическая работа

*Формы организации учебной деятельности:* индивидуальная, коллективная.

*Формы контроля:* устный опрос, коллоквиум, выполнение практической работы.

3.2. Работа в программе [MyCollages.ru](https://remplanner.ru/) **–** 6 ч.

*Понятия и термины:* коллаж, размер, пиксель, сетка.

*Виды деятельности:* Знакомимся с правилами составления коллажа. Выбираем центральное изображение. Учимся правильно разбирать центральное изображение на составляющие. Создаем инфографику «Золотое правило». Знакомство с программой MyCollages, основные варианты сеток коллажей, и их редактирование (беседа). Выполняем самостоятельную работу в технике коллаж «Моя комната» использую программу MyCollages.

*Форма проведения занятия:* беседа, занятие-презентация, самостоятельная работа,

*Формы организации учебной деятельности:* индивидуальная, коллективная, групповая.

*Формы контроля:* устный опрос, выполнение самостоятельной работы.

3.3. Работа в программе Rem [Planner](https://remplanner.ru/) **–** 6 ч.

*Понятия и термины:* высота, ширина, глубина, замер, отступ, перегородка, технический план помещения, замеры.

*Виды деятельности:* Знакомство с интерфейсом программы (тест). Изучаем презентацию по теме «Замеры помещения» (опрос). Создание методического пособия по теме: «Замеры», используя программу Canva. Редактируем параметры стен, перегородок, окон и дверные проемы. Выполнения практической работы «Технический план класса» с добавлением стен, окон, дверей и расстановкой мебели. Сохранение объектов в разных форматах. Групповая рефлексия.

*Форма проведения занятия:* беседа, занятие – презентация, практическая работа.

*Формы организации учебной деятельности:* индивидуальная, коллективная, групповая.

*Формы контроля:* тестирование, письменный опрос, педагогическое наблюдение, выполнение практической работы.

3.4. Подведение итогов. Интерактивное упражнения на соотношение «Дизайны интерьеров». Рефлексия.– 6 ч.

*Понятия и термины:* проект, обложка, верстка.

*Виды деятельности:* Демонстрация готовых «Дизайн проектов» (дискуссия). Выполнение интерактивного упражнения на соотношение «Дизайны интерьеров». Проверка знаний в игровой форме, игра «Современные предметы интерьера». Групповая рефлексия.

*Форма проведения занятия:* дискуссия, практическая работа, занятиеигра.

*Формы организации учебной деятельности:* индивидуальная, коллективная.

*Формы контроля:* устный опрос, фотоотчет, выполнение интерактивного упражнения.

# **4. Изучение программы Blender – 36 ч.**

4.1. Интерфейс программы Blender – 6 ч.

*Понятия и термины:* трехмерная графика, цифровой блок, сцена, слои, макет, регион.

*Виды деятельности:* Знакомство с интерфейсом программы Blender, основные функции и возможности. Создаем скриншот окна приложения и делим его на 4 области – areas, меняем их размер для удобного пользования. Знакомимся со список редакторов, и выполняем интерактивное упражнение, найди пару «редактор и его спектр задач». Выполняем упражнения «Регионы», нам необходимо распределить регионы и их область возможностей. Выполняем практическую работу «Придай кубу форму». Управление сценами (опрос).

*Форма проведения занятия:* беседа, практическая работа, мозговой штурм.

*Формы организации учебной деятельности:* индивидуальная, коллективная.

*Формы контроля:* устный опрос, выполнение практической работы.

4.2. Базовые трансформации Blender – 6 ч.

*Понятия и термины:* трансформация, масштабирование, оси X,Y,Z, дискретность.

*Виды деятельности:* Изучение базовых трансформаций объектов их настроек. Используем функции вращения, перемещения, масштабирование по разным осям. Отработка навыков работы с горячими клавишами G, R, S. С помощью функции smoke, создаем простую анимацию, выполняя упражнение «Огненный шар».

*Форма проведения занятия:* беседа, практическая работа.

*Формы организации учебной деятельности:* индивидуальная, коллективная.

*Формы контроля:* устный опрос, выполнение интерактивного упражнения.

4.3. Модификатор Blender – 6 ч.

*Понятия и термины:* модификаторы, пересечение, объединение, разность.

*Виды деятельности:* Изучение базовых модификаторов объектов их настроек. Выполняем упражнение «Перекрытия объектов». Знакомимся с карточками «Отображения грани в области пересечения». Создаем модель полой внутри колбы, объединяя конус и цилиндр (мозговой штурм).

*Форма проведения занятия:* мозговой штурм, практическая работа.

*Формы организации учебной деятельности:* индивидуальная, коллективная.

*Формы контроля:* педагогическое наблюдение, выполнение практической работы.

4.4. Создание объекта «Пончик» в Blender – 6 ч.

*Понятия и термины:* навигация вокруг объекта, радиус, сегмент, полигон, точка, вершина.

*Виды деятельности:* Создание из геометрической фигуры, объект пончик с помощью видео занятия. Составление заметок по горячим клавишам. Отработка навыка переключения между сценами.

*Форма проведения занятия:* практическое занятие с элементами дискуссии.

*Формы организации учебной деятельности:* индивидуальная, коллективная.

*Формы контроля:* устный опрос, педагогическое наблюдение, составление кроссворда.

4.5. Создание собственного объекта в Blender – 6 ч.

*Понятия и термины:* гладкое затенение, плоское затенение, структура объекта, кадр, фаска, стимуляция частиц.

*Виды деятельности:* Изучение сглаживания вершин объекта, чтобы придать объекту правильную округлость. Настойка частиц и влияние материалов(тест). Взаимодействие части с объектами и силами Создание собственного объекта на выбор учащегося в программе Blender с использованием основных функций.

*Форма проведения занятия:* самостоятельная работа.

*Формы организации учебной деятельности:* индивидуальная.

*Формы контроля:* тестирование, выполнение самостоятельной работы.

4.6. Подведение итогов. Демонстрация собственного объекта в реалистичном виде – 6 ч.

*Понятия и термины:* подкаст, эпизод, панель быстрого управления.

*Виды деятельности:* Демонстрация собственного объекта в реалистичном виде (дискуссия). Создание подкаста готового объекта использую программу Bandicam. Выполнение теста «Основные возможности программы Blender». Групповая рефлексия.

*Форма проведения занятия:* практическое занятие с элементами дискуссии.

*Формы организации учебной деятельности:* индивидуальная, коллективная, групповая.

*Формы контроля:* письменный опрос, тестирование, видеоотчет.

#### **5. Знакомство с работой в программе «КОМПАС-3D – 72 ч.**

5.1. Интерфейс программы КОМПАС-3D – 6 ч.

*Понятия и термины:* чертеж, фрагмент, текстовый документ, спецификация, сборка, деталь компьютерная графика.

*Виды деятельности:* Запуск программы, знакомство с интерфейсом программы. Дискуссия по теме «Компьютерная графика ее виды». Типы документов и расширение файлов. Интерактивное задание, распределить документы по типам и их расширениям: текстовые, чертежные и моделирование. Создание нового документа, работа с ним, разработка эскиза.

*Форма проведения занятия:* дискуссия, практическое занятие, опрос.

*Формы организации учебной деятельности:* индивидуальная, коллективная, групповая.

*Формы контроля:* педагогическое наблюдение, составление ребусов, выполнение практической работы.

5.2. Среда черчения КОМПАС-3D – 6 ч.

*Понятия и термины:* плоскость, панель геометрия, панель свойств, ярлычок-подсказка, заголовок, главное меню, инструментальные панели.

*Виды деятельности:* Знакомство с видами плоскости. Основные элементы рабочего окна документа. Изучение основных элементов рабочего окна: Панель геометрия, Панель свойств, Ярлычок – подсказка. Игра «Знаешь ли ты?» (определение знаний панелей и вкладок КОМПАС-3D) (мозговой штурм). Работа по алгоритму. Выполнение самостоятельной работы «Панели и вкладки» (найдите соответствие нарисованных на рисунке панелей и вкладок панелям и инструментам Компаса).

*Форма проведения занятия:* занятие с элементами игры, мозговой штурм, практическая работа.

*Формы организации учебной деятельности:* индивидуальная, коллективная, групповая.

*Формы контроля:* устный опрос, выполнение самостоятельной работы.

5.3. Построение геометрических примитивов – 6 ч.

*Понятия и термины:* примитивы, точка, прямая, отрезок и геометрические фигуры, масштаб, курсор, графический элемент, чертеж, точки по кривой.

*Виды деятельности:* Знакомство с кнопками на Инструментальной панели. Упражнение построение отрезка, прямоугольника, окружности с разными параметрами. Изучение панели Вид для сдвига изображения в окне и изменения масштаба. Упражнение «Изменение масштабов изображения» (построение геометрических примитивов, изменение масштаба изображения, с применением привязок). Изучение панели расширенных команд. Упражнение «Построение параллельных прямых». Деление кривой на равные части, редактирование и удаление частей.

*Форма проведения занятия:* дискуссия, практическая работа.

*Формы организации учебной деятельности:* индивидуальная, коллективная.

*Формы контроля:* письменный опрос, выполнение индивидуальных упражнений.

5.4. Заливка областей цветом во фрагменте – 6 ч.

*Понятия и термины:* заливка цветом областей, штриховка, сопряжения, ось симметрия,

*Виды деятельности:* Знакомство с инструментами, позволяющими сделать заливку цветом: Заливка цветом, цвет. Заливка цветом орнамента и отдельных его областей (беседа). Практическая работа «Создание своего орнамента».

*Форма проведения занятия:* беседа, практическая работа.

*Формы организации учебной деятельности:* индивидуальная, коллективная.

*Формы контроля:* устный опрос, педагогическое наблюдение, фотоотчет.

5.5. Построение чертежа плоской детали с элементами сопряжения – 6 ч.

*Понятия и термины:* сопряжения, ось симметрия,

*Виды деятельности:* Работа по алгоритму для построения сопряжений: Сопряжение двух пересекающихся прямых дугой заданного радиуса, сопряжение окружности и прямой, сопряжение двух окружностей. Выполнение упражнений: «Построение чертежа» (построение чертежа плоской детали с элементами сопряжения, разделенной осью симметрии), «Построение чертежа объемной детали».

*Форма проведения занятия:* беседа, практическая работа.

*Формы организации учебной деятельности:* индивидуальная, коллективная.

*Формы контроля:* устный опрос, выполнение индивидуального упражнения.

5.6. Создание геометрических тел, ограниченных плоскими поверхностями – 6 ч.

*Понятия и термины:* интерфейс, дерево построения, тип документа деталь, многогранник, тело вращения, куб, параллелепипед, призма, пирамида, усеченная пирамида, тела вращения.

*Виды деятельности:* Знакомство с видами многогранников, их трехмерными моделями; геометрическими телами, ограниченными плоскими и кривыми поверхностями (тест). Выполнение самостоятельных работ: «Многогранники», «Тела вращения» (шар, тор, глобоид). Знакомство с требованиями к контуру эскиза при создании трехмерной модели. Поиск ошибок в созданном контуре эскиза детали (мозговой штурм).

*Форма проведения занятия:* беседа, самостоятельная работа, мозговой штурм.

*Формы организации учебной деятельности:* индивидуальная, коллективная, групповая.

*Формы контроля:* тестирование, выполнение самостоятельной работы.

5.7. Создание 3D-модели с помощью операций «приклеить выдавливанием» и «вырезать выдавливанием» – 6 ч.

*Понятия и термины:* редактирование, параметры, скругление, фаски.

*Виды деятельности:* Знакомство с алгоритмом работы по созданию группы геометрических тел: Анализ геометрической формы объекта – создание группы объектов. Создание предмета с использованием команд: операция выдавливания, приклеить выдавливанием и вырезать выдавливанием, операция вращения. Анализ детали, разделение на простые геометрические тела (опрос). Выполнение практической работы «Создание 3D-модели с элементами скругления и фасками».

*Форма проведения занятия:* беседа, практическая работа, опрос.

*Формы организации учебной деятельности:* индивидуальная, коллективная, групповая.

*Формы контроля:* педагогическое наблюдение, письменный опрос, выполнение практической работы.

5.8. Отсечение части детали плоскостью – 6 ч.

*Понятия и термины:* отсечение плоскостью, смещенная плоскость, творить.

*Виды деятельности:* Знакомство с алгоритмом отсечения части детали плоскостью и по эскизу. Выполнение практической работы: Создание 3D-модели и выполнение упражнения отсечения части детали по эскизу. Выполнение творческой работы по теме «Моя первая модель – Игрушка» (индивидуально).

*Форма проведения занятия:* беседа, практическая работа.

*Формы организации учебной деятельности:* индивидуальная, коллективная, групповая.

*Формы контроля:* педагогическое наблюдение, фотоотчет.

5.9. Дополнительные возможности моделирования – 6 ч.

*Понятия и термины:* сечение, кинематика.

*Виды деятельности:* Знакомство со способами создания элементов по сечениям: Рассмотрим создание элемента по нескольким поперечным сечениям без направляющей (дискуссия). Практическая работа, создание элементов по сечениям с использованием направляющей, задающей профиль элемента по сечениям. Создание кинематических элементов. Тест «Кинематической операции».

*Форма проведения занятия:* дискуссия, практическая работа, тест.

*Формы организации учебной деятельности:* индивидуальная, коллективная, групповая.

*Формы контроля:* тестирование, выполнение практической работы.

5.10. Создание ассоциативного чертежа КОМПАС-3D – 6 ч.

*Понятия и термины:* ассоциативный чертеж, формат, комплексный чертеж, разрез, угловой, линейный размер, основные надписи.

*Виды деятельности:* Знакомство с алгоритмом создания нового чертежа. Выполнение интерактивного упражнения «Основные виды в системе». Самостоятельная работа: «Построение по алгоритму вертикального, горизонтального разрезов». Изучение требованиями нанесения размеров (тест). Простановка размеров в документе Чертеж и Фрагмент (по алгоритму). Поиск

ошибок в простановке размеров (опрос). Заполнение основной надписи в документах. Печать документа (беседа).

*Форма проведения занятия:* беседа, самостоятельная работа.

*Формы организации учебной деятельности:* индивидуальная, коллективная, групповая.

*Формы контроля:* устный опрос, тестирование, выполнение интерактивного упражнения.

5.11. Листовое тело КОМПАС-3D – 6 ч.

*Понятия и термины:* листовое тело, развертка, сгиб.

*Виды деятельности:* Изучение построения листового тела (беседа). Создание развертки куба, октаэдра в группах по алгоритму. Практическая работа «Построение разверток геометрических тел».

*Форма проведения занятия:* беседа, практическая работа.

*Формы организации учебной деятельности:* индивидуальная, коллективная, групповая.

*Формы контроля:* педагогическое наблюдение, письменный опрос, выполнение практической работы.

5.12. Моделирование по чертежу КОМПАС-3D – 6 ч.

*Понятия и термины:* моделирование.

*Виды деятельности:* Построение трехмерных моделей сконструированных по заданным условиям (дискуссия). Практическая работа «Конструирование модели по заданным условиям». Подведение итогов раздела КОМПАС – 3D, презентация индивидуальных творческих проектов « Мои Модели», рефлексия.

*Форма проведения занятия:* дискуссия, занятие-презентация практическая работа.

*Формы организации учебной деятельности:* индивидуальная, коллективная, групповая.

*Формы контроля:* устный опрос, защита проектов.

**6. Аддитивное производство – 36 ч.**

6.1. История аддитивных технологий – 6 ч.

*Понятия и термины:* фотоскульптура, стереолитография, фотополимеризации.

*Виды деятельности:* Изучение истории аддитивного производства и его методы (беседа). Создание интерактивной временной ленты выдающихся ученых и их разработки. Знакомство с классификациями аддитивных технологий. Выполнение интерактивного упражнения на соответствия. Классификация процессов аддитивного производства (АП) по состоянию используемого материала (тест).

*Форма проведения занятия:* беседа, практическая работа.

*Формы организации учебной деятельности:* индивидуальная, коллективная, групповая.

*Формы контроля:* письменный опрос, тестирование, выполнение интерактивного упражнения.

6.2. Знакомство с 3D-принтером – 6 ч.

*Понятия и термины:* экструдер, рабочая поверхность, двигатель, датчик, рама.

*Виды деятельности:* Изучение презентации принципы работы 3Dпринтера, его особенности. Просмотр видео занятия на тему: «Основные виды 3Dпринтеров». Создание инфографики, основные компоненты 3D-принтера. Разбор этапов работы с принтером: установка принтера, подготовка к работе, проверка проходимости экструдера, заправка 3D-принтера, работа с моделями, начало печати, обработка готового изделия (опрос), освещение. Техника безопасность при работе с 3D-принтером (тест). Создание карточек – инструкций, по теме: Основные ошибки при работе с 3D-принтером и способы их решения (беседа).

*Форма проведения занятия:* занятие – презентация*,* беседа.

*Формы организации учебной деятельности:* индивидуальная, коллективная, групповая.

*Формы контроля:* письменный опрос, тестирование, практическая работа.

6.3. Печать объекта готовой модели – 6 ч.

*Понятия и термины:* расположение талера печати, угол талера печати, ориентация, вытяжка.

*Виды деятельности:* Знакомство с этапами печати на 3D-принтер (мозговой штурм). Разбор пошаговой инструкции (дискуссия). Выбор шаблона из готовой галереи на сайте 3Dtoday. Печать выбранной модели. Проект «Моя модель».

*Форма проведения занятия:* мозговой штурм, дискуссия,

*Формы организации учебной деятельности:* индивидуальная, коллективная.

*Формы контроля:* устный опрос, защита проекта.

6.4. Создание 3D – модели «Звезда» – 6 ч.

*Понятия и термины:* параметры, размеры.

*Виды деятельности:* Создаем модель в программе КОМПАС-3D, используя основные функции. Определяем параметры модели: радиус, размер, цвет. Выполняем практическую работу «Звезда».

*Форма проведения занятия:* беседа, практическая работа.

*Формы организации учебной деятельности:* индивидуальная, коллективная.

*Формы контроля:* устный опрос, педагогическое наблюдение, фотоотчет.

6.5. Создание и печать собственной 3D-модели – 6 ч.

# *Понятия и термины:*

*Виды деятельности:* Создаем чертежный эскиз своей модели, определяем ее параметры. В программе КОМПАС-3D изготавливаем 3D-модель. Выводим на печать с помощь 3D-принтера.

*Форма проведения занятия:* практическая работа, дискуссия.

*Формы организации учебной деятельности:* индивидуальная, групповая.

*Формы контроля:* педагогическое наблюдение, выполнение практической работы.

6.6. Презентация готовых работ, выполненных с помощью принтера. Рефлексия – 6 ч.

*Понятия и термины:* презентация, проект, защита.

*Виды деятельности:* Создания сборники готовых работ, выполненных с использованием прикладных программ. Защита презентации своей 3D-модели. Самоанализ работы. Рефлексия

*Форма проведения занятия:* дискуссия, практическая работа.

*Формы организации учебной деятельности:* индивидуальная, коллективная.

*Формы контроля:* педагогическое наблюдение, защита презентации.

6.7 Итоговое занятие учебного года. Итоговая диагностика – 3 ч

*Термины и понятия:* развертка, длина, ширина, радиус изгиба.

*Виды деятельности:* Подведение итогов, проведение итоговой диагностики (тест). Фронтальная рефлексия с оцениванием.

*Форма проведения занятия:* практическое занятие с элементами дискуссии.

*Формы организации деятельности обучающихся:* индивидуальная, групповая.

*Формы контроля:* тестирование, зачет.

### **Контрольно-оценочные средства**

Мониторинг образовательных результатов по программе осуществляется в течение года и имеет следующую структуру: стартовый контроль (для первого года обучения), текущий контроль, промежуточный контроль, итоговый контроль (Таблица 1).

Текущий контроль проводится в течение учебного года по темам и разделам программы, не предполагает фиксацию результатов в итоговых диагностических картах.

Итоговый контроль проводится в конце учебного года. Форма проведения занятий на этапе итогового контроля: конкурс.

Средства контроля: тест, практическое задание.

Выявление развития коммуникативных УУД осуществляется через групповую работу, проектную деятельность; отслеживание личностного развития обучающихся происходит методом педагогического наблюдения.

### *Контроль и оценка результатов освоения программы*

Таблица № 1

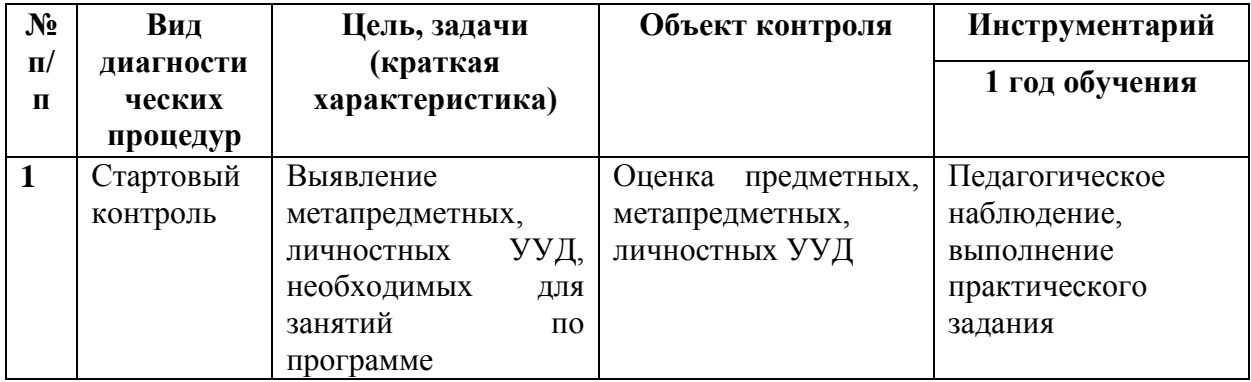

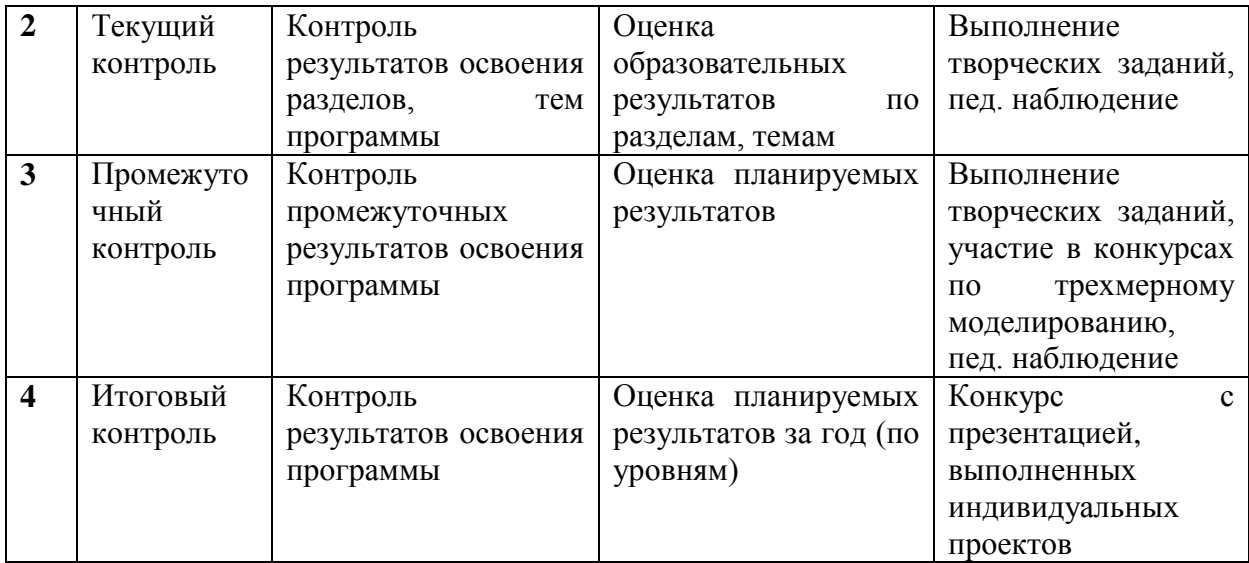

Оценивание сформированности личностных, метапредметных, предметных универсальных учебных действий производится по трем уровням освоения образовательных результатов дополнительной общеобразовательной общеразвивающей программы на основании демонстрация показателей и критериев освоения планируемых результатов, представленных в Информационной карте, фиксируется в Индивидуальной диагностической карте сформированности личностных, предметных, метапредметных универсальных учебных действий.

# **Индивидуальная карта сформированности личностных, предметных результатов, метапредметных универсальных учебных действий**

ФИО обучающегося

Название  $\rm LOOII$ 

Группа**\_\_\_\_\_\_\_\_\_\_\_\_\_\_\_\_\_\_\_\_\_\_\_\_\_\_\_\_\_\_\_\_\_\_\_\_\_\_\_\_\_\_\_\_\_\_\_\_\_\_\_\_\_**

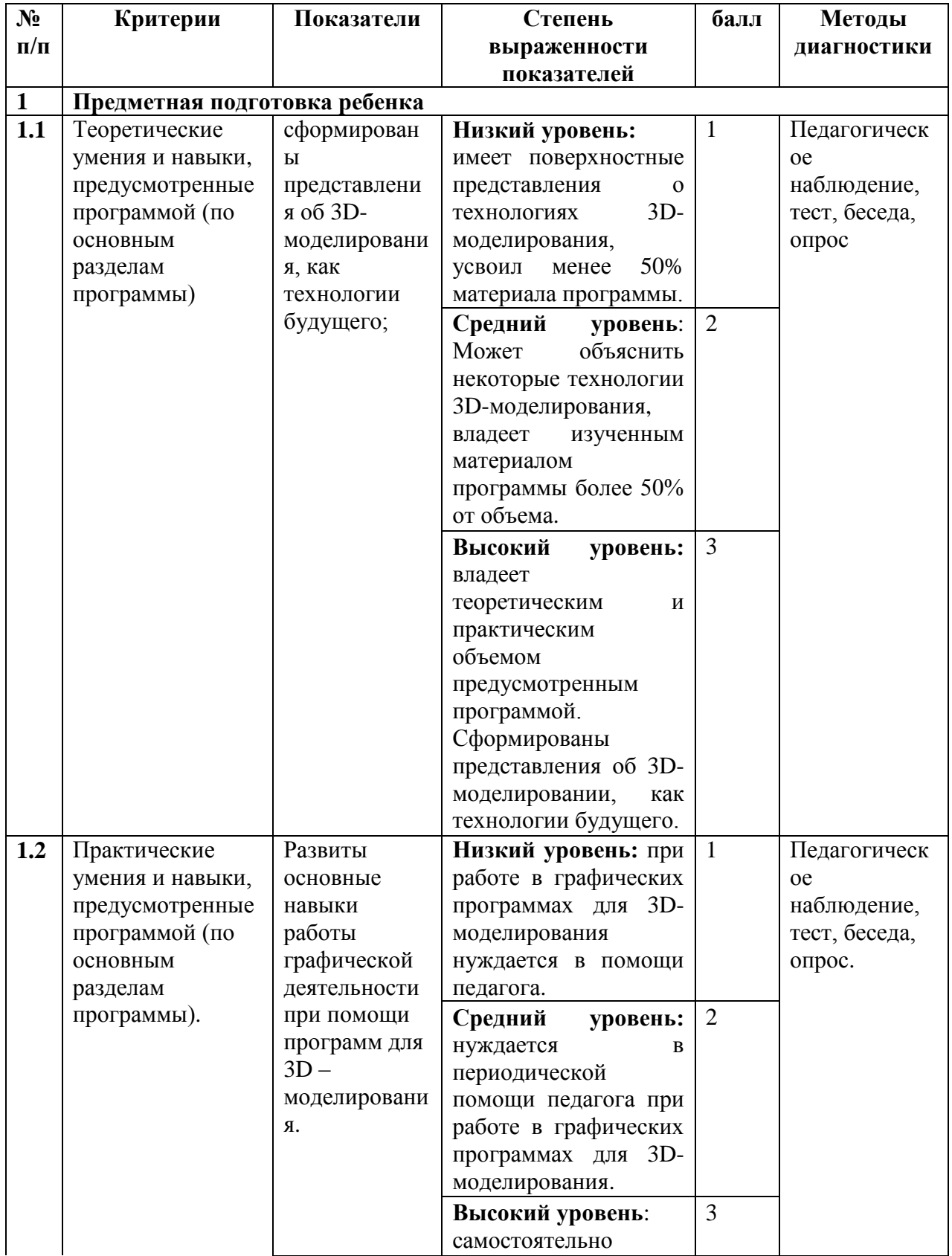

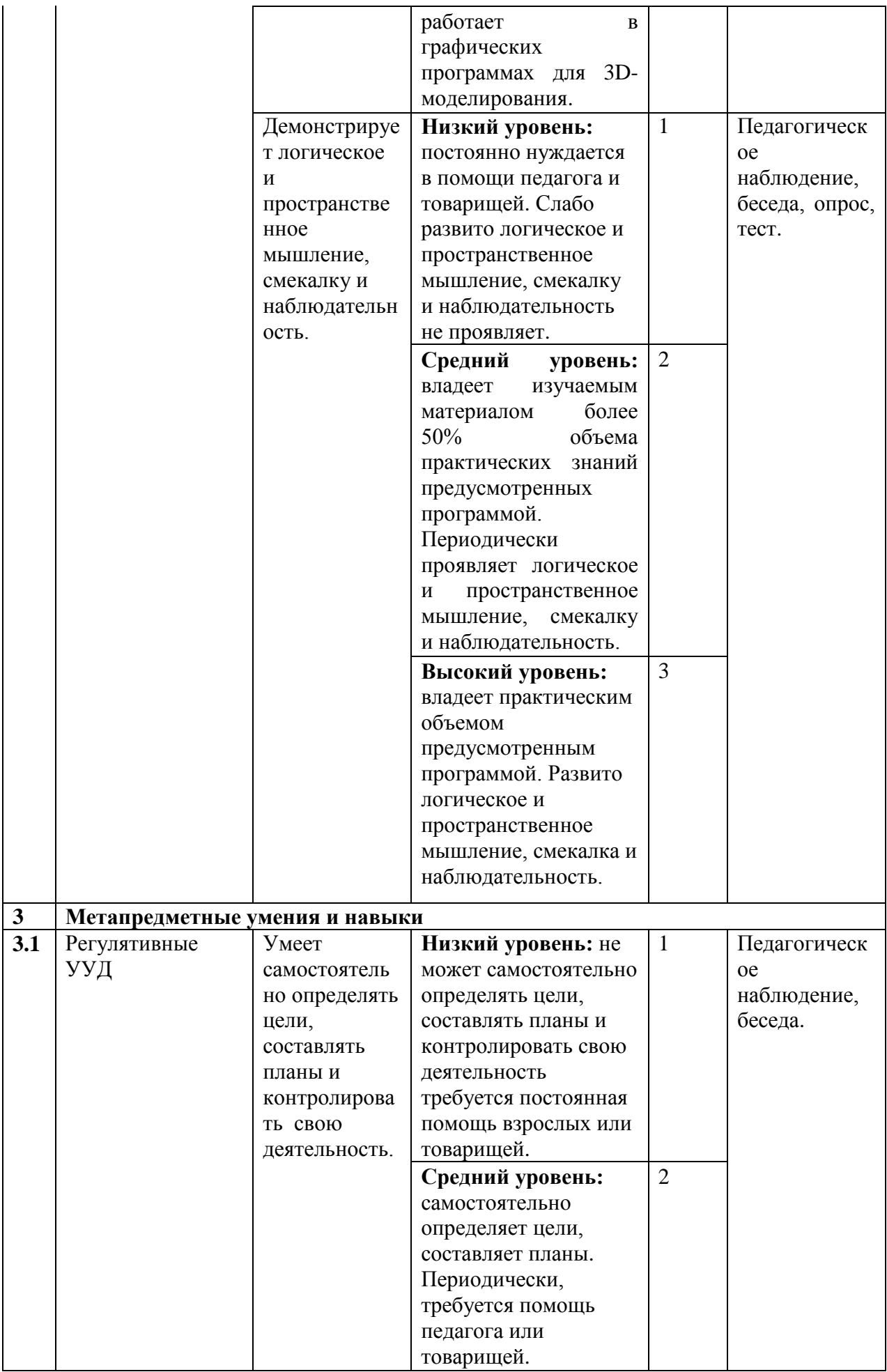

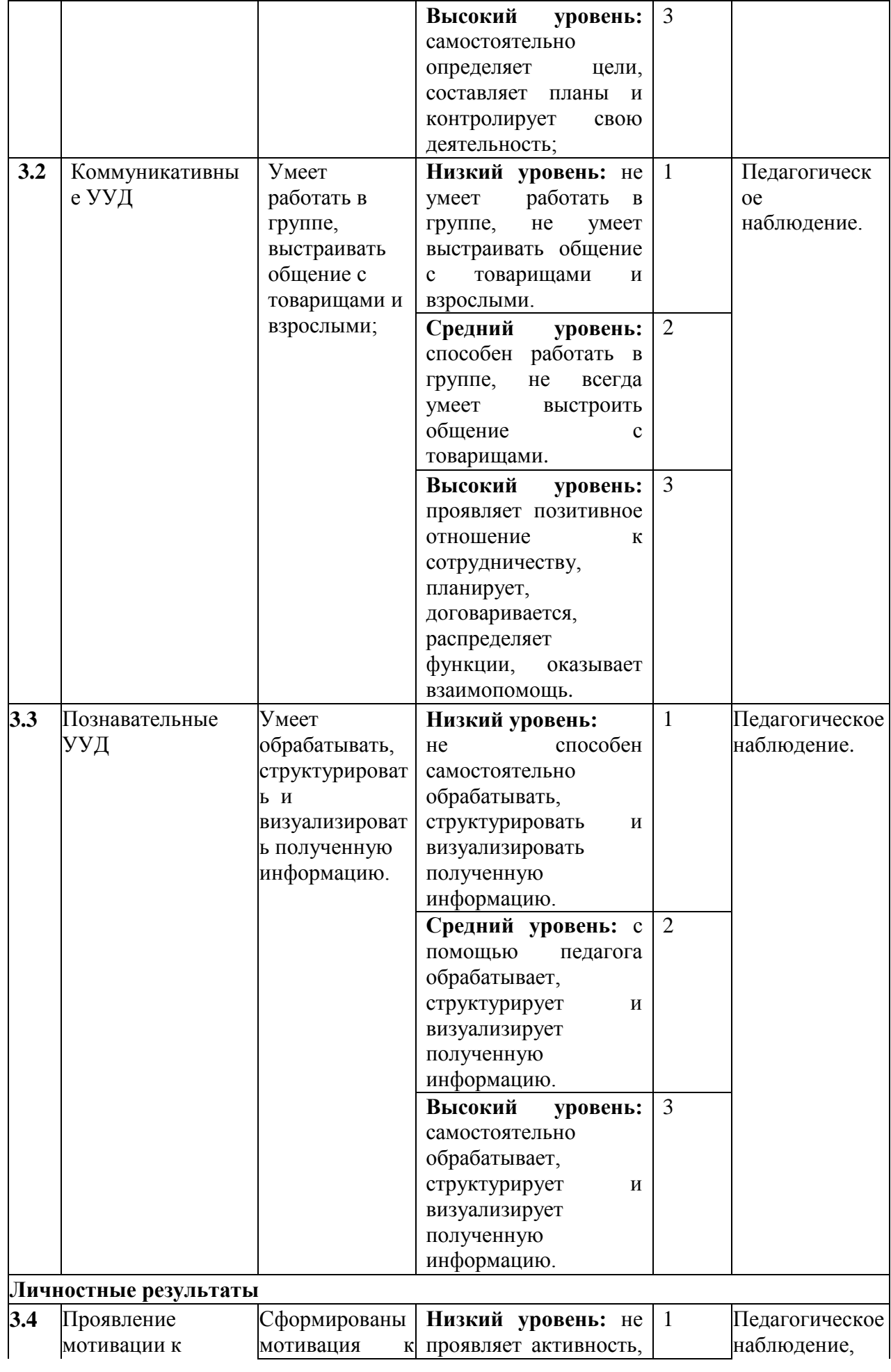

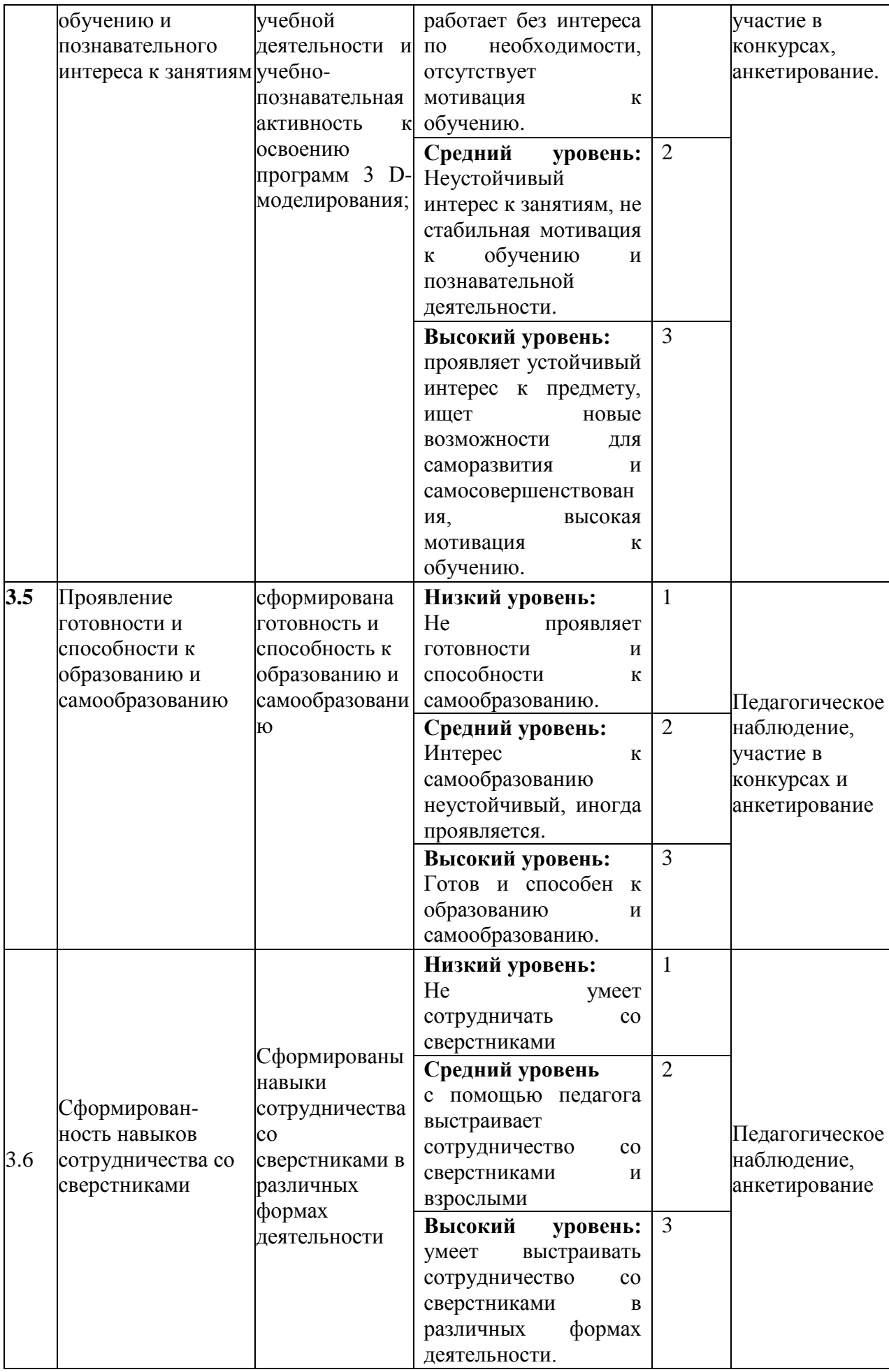

## **Условия реализации программы**

## *Учебно-методическое обеспечение программы*

В объединении «Основы 3D-моделирования».

планируется проводить занятия в традиционной и нетрадиционной форме. Основной формой работы является учебно – практическая деятельность.

Применяются следующие формы работы с обучающимися:

• учебное, практическое занятие, творческая мастерская, консультации, обсуждения, самостоятельная работа на занятиях;

• выставки работ, конкурсы;

• мастер – классы.

Методы преподавания и учения

Предполагается использовать:

1. лекции в незначительном объеме при освещении основных положений изучаемой темы;

2. практические занятия для разбора типовых приемов автоматизированного моделирования и проектирования;

3. индивидуальную (самостоятельную) работу (роль преподавателя консультирующая).

Достижение поставленных целей и задач программы осуществляется в процессе сотрудничества обучающихся и педагога. На различных стадиях обучения ведущими становятся те или иные из них. Традиционные методы организации учебного процесса можно подразделить на: словесные, наглядные (демонстрационные), практические, репродуктивные, частичнопоисковые, проблемные, исследовательские.

В ходе обучения используются личностно – ориентированные технологии, метод проектов, технология взаимообучения.

Перечень дидактических материалов: видеофильмы, компьютерные программы, методические разработки, наглядные пособия, образцы моделей, схемы, чертежи.

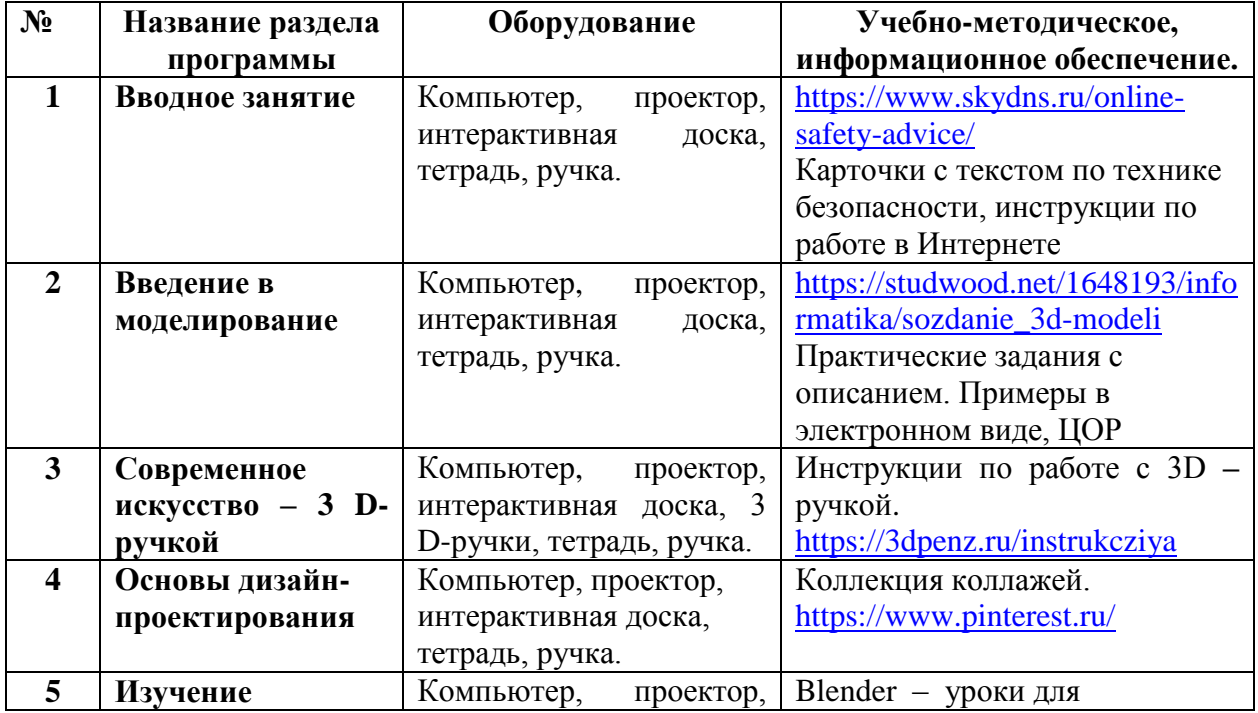

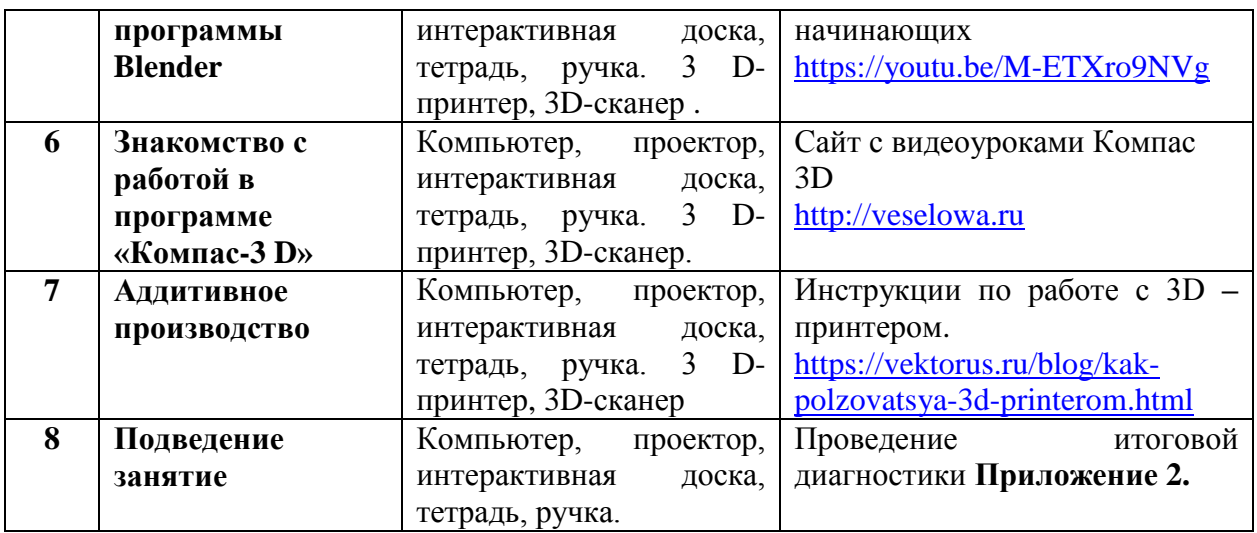

# **Материально-техническое обеспечение программы**

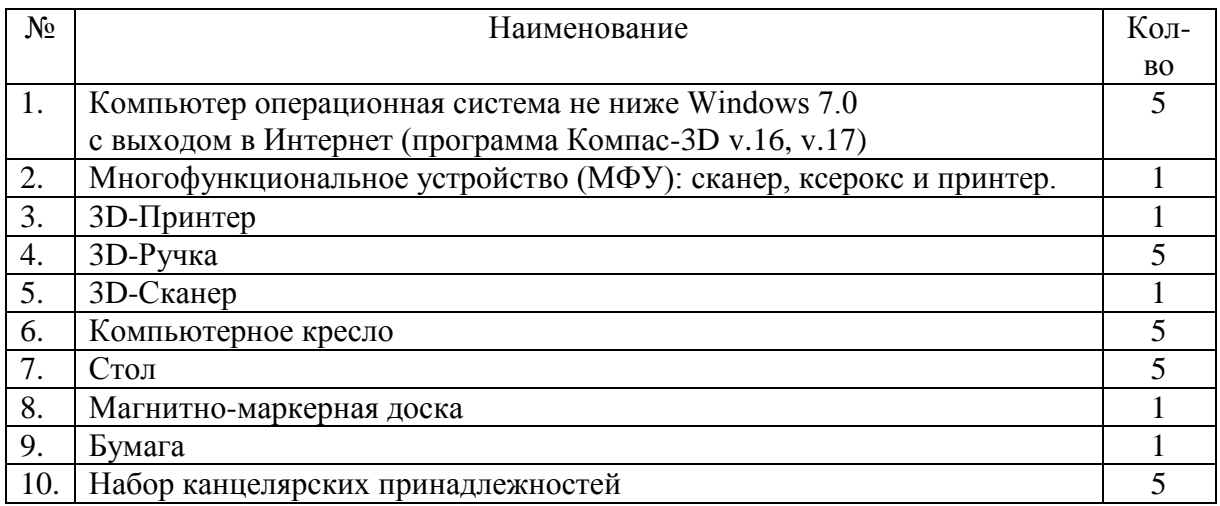

# **Перечень оборудования для обеспечение реализации программы** (поступившее)

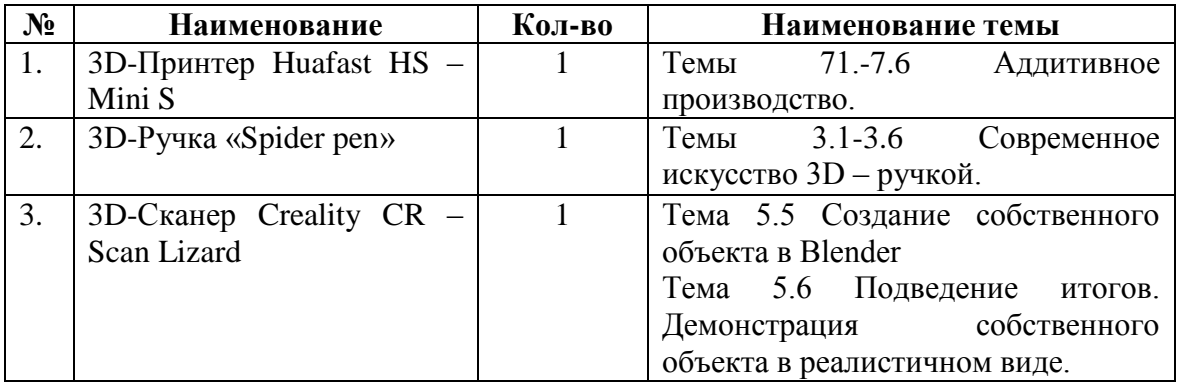

# *Кадровое обеспечение программы*

Программу реализует педагог дополнительного образования, имеющий технический профиль.

*Организация работы с родителями.*

В работе детского объединения особое внимание необходимо уделять работе с семьей. Родители учащихся заинтересованы в том, чтобы их ребенок развивался и был адаптирован в рамках современных ИТК. Поэтому они становятся настоящими единомышленниками педагога, его помощниками в организации информационных мероприятий, интернет-квестов, поездок в музеи, экскурсии и проведении массовых мероприятий и т.д. Педагог взаимодействует с родителями по направлениям: информирование родителей; совместные занятия педагога, обучающихся и родителей; поощрение родителей, активно участвующих в жизни детского объединения.

# **5. Список литературы** *Нормативные документы*

- 1. Концепция развития дополнительного образования детей (Распоряжение Правительства РФ от 31марта 2022 г. № 678-р)
- 2. Об утверждении СанПиН [«](file:\\document\566085656%236580IP) [пунктами 3.6.1,](file:\\document\566085656%238PA0LR) [3.6.3](file:\\document\566085656%238PE0LT) (абзацы первый четвертый) в отношении организаций дополнительного образования и физкультурноспортивных организаций; постановление главного санитарного врача РФ от 28 сентября 2020 г. № 28.
- 3. Приказ Министерства образования и науки Российской Федерации (Минобрнауки России) от 9 ноября 2018 г. № 196 г. Москва «Об утверждении Порядка организации и осуществления образовательной деятельности по дополнительным общеобразовательным программам».
- 4. Федеральный проект «Успех каждого ребенка» от 07 декабря 2018 г. №3 с изменениями от 20.06.2019 г.
- 5. «Стратегия развития воспитания в Российской Федерации на период до 2025 года» утв. Распоряжением Правительства Российской Федерации от 29 мая 2015 г. N 996-р)
- 6. Профессиональный стандарт педагога дополнительного образования (Приказ Министерства труда и социальной защиты РФ от 8 сентября 2015 г. № 613н «Об утверждении профессионального стандарта «Педагог дополнительного образования детей и взрослых»).

# *Литература для педагога*

- 1. Большаков, В.П. Основы 3D моделирования / В.П. Большаков, А.Л. Бочков. – Санкт-Петербург, 2020. – 304 с. – Текст непосредственный.
- 2. Ботвинников, А.Д. Черчение: Учебник для 7 8 классов общеобразовательных учреждений / А.Д. Ботвинников, В.Н. Виноградов, И.С. Вышнепольский. – Москва: Просвещение, АО «Московские учебники», 2017. – 225 с. – Текст непосредственный.
- 3. Кун, Кристофер Blender 3D Невероятные машины/ Кристофер Кун. Пэкт Паблишинг, 2018. – 392 с. – Текст непосредственный.
- 4. Ройтман, И. А. Методика преподавания черчения / И.А. Ройтман. Москва: Издательство Центр ВЛАДОС, 2018. – 240 с. – Текст непосредственный.
- 5. Самсонов, В. В. Автоматизация конструкторских работ в среде Компас 3D / В.В. Самсонов, Г.А. Красильникова. – Москва: Academia, 2016. – 224 с. – Текст непосредственный.
- 6. Степакова, В.В. Карточки задания по черчению в 2 ч / В.В. Степакова, Л.Н. Анисимова, Р.М. Миначева. – Москва: Просвещение, 2018. – 160 с. – Текст непосредственный.
- 7. Фишер, Горден Blender 3D Basics / Горден Фишер. Пэкт Паблишинг, 2012. – 468 с. – Текст непосредственный.
- 8. Флавелл, Лэнс Начинающий Blender/ Лэнс Флавелл. Апресс, 2017. 415 с.
- 9. Хакимов, Г.Ф. Эвристические графические задачи: В помощь учителю черчения / Г.Ф. Хакимов, Р.Р. Вахитов. – Москва: Школа-Пресс, 2017. – 111 с. – Текст непосредственный.

10.Черкашина, Г.Д. Технология. Компьютерное черчение. Компьютерное моделирование в системе КОМПАС – 3D LT. Учебно-методическое пособие (для учителей черчения и информатики) / Г.Д. Черкашина, В.А. Хныченкова. –

1. Санкт – Петербург, 2020. – 227 с. – Текст непосредственный.

# *Литература для обучающихся и родителей*

- 1. Анохина, И. Ю. Компьютер для умных детей. Растим таланты / И. Ю. Анохина. – Москва: Издательство Феникс, 2020. - 416 с. – Текст непосредственный.
- 2. Баранова, И.В. Компас 3D для школьников. Черчение и компьютерная графика. Учебное пособие для учащихся общеобразовательных учреждений / И.В. Баранова. – Москва: ДМК Пресс, 2015. – 274 с. – Текст непосредственный.
- 3. Бондаренко, С.А. Компьютер и ноутбук для детей / С.А. Бондаренко. Москва: Издательский Центр Эксмо, 2019. – 80 с. – Текст непосредственный.
- 4. Ботвинников, А.Д. Черчение: Учеб. Пособие для уч-ся 9 кл. общеобразовательных учреждений / А.Д. Ботвинников, И.С. – Текст непосредственный.
- 5. Вышнепольский, В.Н. Виноградов. Москва: Издательство Дрофа, 2021. 240 с. – Текст непосредственный.
- 6. Менчинская, Н.А. Проблемы обучения, воспитания и психического развития ребенка / Н.А. Менчинская. – Москва: Издательство МОДЭК, 2017. – 512 с. – Текст непосредственный.
- 7. Прахов, А.А. Blender. 3D моделирование и анимация. Руководство для начинающих / А.А. Прахов. – Санкт-Петербург, 2020. – 227 с. – Текст непосредственный.
- 8. Ройтман, И.А. Рабочая тетрадь по черчению для 8 класса. Пособие для учащихся / И.А. Ройтман, Я.В. Владимиров. – Москва: Издательский Центр ВЛАДОС, 2016. – 65 с. – Текст непосредственный.
- 9. Серова, М.Н. Учебник самоучитель по трехмерной графике в Blender 3D. Моделирование, дизайн, анимация, спецэффекты / М.Н. Серова. – Москва: Солон – пресс, 2021. – 272 с. – Текст непосредственный.
- 10.Чепаев, Д.И. Домашняя работа по черчению за 7-8 классы к учебнику / Д.И. Чепаев. – Москва: Издательство Дрофа, 2021. – 60 с. – Текст непосредственный.
- 11.Шорыгина, Т.А. Путешествие в Цифроград. Знакомимся с компьютером / Т.А. Шорыгина. – Москва: Издательство Сфера, 2019. – 96 с. – Текст непосредственный.

# *Электронные ресурсы*

- 1. Перспективы использования технологий 3D печати. Журнал «Молодой ученый» – [Электронный ресурс]. URL[:https://moluch.ru/archive/70/11963/](https://moluch.ru/archive/70/11963/) (дата обращения 03.06.2022) .
- 2. Как работает 3D-принтер [Электронный ресурс]. URL[:http://buyprinter3d.com/ru/kak-rabotaet-3d-printer.html](http://buyprinter3d.com/ru/kak-rabotaet-3d-printer.html) (дата обращения 03.06.2022).
- 3. Область применения и перспективы 3D принтеров [Электронный ресурс]. URL[:http://www.fotokomok.ru/oblast-primeneniya-i-perspektivy-3d-printerov/](http://www.fotokomok.ru/oblast-primeneniya-i-perspektivy-3d-printerov/) (дата обращения 03.06.2022).

4. Виртуальный музей [Электронный ресурс]. URL: **computerhistory.narod.ru** (дата обращения 03.06.2022)

# **КИМ №1**.

Входящая диагностика по программе «Основы 3D моделирования»

## **Спецификация №1**

**Назначение КИМ №1** – диагностика степени первичных знаний предметного содержания дополнительной общеобразовательной общеразвивающей программы и установление уровня теоретических знаний (повышенный, базовый, пониженный).

## **Подходы к отбору содержания, разработке структуры КИМ №1**

Контрольные измерительные материалы позволяют проверить первичные знания по дополнительной общеобразовательной общеразвивающей программе «Основы 3D – моделирования». К числу таких разделов (тем) относятся: информация, информационные процессы, основные устройства компьютера и их функции, измерения объема информации, операционная система, введение в моделирование.

## **Структура КИМ №1**

Работа состоит из 10 вопросов. 2, 7, 8, 9 вопросы с выбором ответа. 1, 4, 5, 6, 10 открытые вопросы. 8, 9, 10 вопросы повышенного уровня сложности.

# **Распределение заданий КИМ №1 по содержанию, видам умений и способам деятельности**

Задания разработаны по темам дополнительной общеобразовательной общеразвивающей программы «Основы 3D-моделирования», на знание информационной среды, ее видов и свойств.

Контролируется уровень сформированности у учащихся различных специальных навыков и умений: определения операционной системы и 3Dмоделирования; область применение 3D-моделирования; владеть клавиатурой.

### **Распределение заданий по уровням сложности**

Предусматривается проверка содержания технического образования и различных видов умений и способов деятельности обучающихся.

Задания с выбором ответа построены на начальных знаниях, требуемых для обучения по общеобразовательной общеразвивающей программе «Основы 3Dмоделирования». Выполнение заданий с выбором ответа предполагает использование знаний для подтверждения правильности одного из двух или трех предложенных вариантов ответа. Задания на формулирование самостоятельных вариантов ответов также построены на начальных знаниях, требуемых для освоения программы «Основы 3D-моделирования».

Во входящей диагностике предложены следующие разновидности заданий:

- 1) на выбор правильного ответа из предложенных вариантов;
- 2) на формулирование самостоятельного варианта ответа;
- 3) на нахождение правильного соответствия.

### **Время выполнения варианта КИМ №1**

На выполнение входящей диагностики отводится 40 минут.

## **Условия проведения (требования к специалистам)**

Во время проведения входящей диагностики не допускаются посторонние. Использование единой инструкции по проведению промежуточной диагностики позволяет обеспечить соблюдение единых условий без привлечения посторонних лиц.

### **Рекомендации по подготовке к работе**

Перед началом проведения входящей диагностики педагогу необходимо подготовить кабинет и провести инструктаж учащихся.

Перед непосредственным выполнением обучащимися заданий входящей диагностики педагог рекомендует просмотреть КИМ №1, задать вопросы, если чтото непонятно. При возникновении вопросов у обучающихся даются разъяснения.

## **КИМ № 1**

**Входящая диагностики** по дополнительной общеобразовательной общеразвивающей программе «Основы 3D-моделирования».

**1.** Какие существуют современные средства получения информации? (**Интернет, посредством СМИ, радио**)

**2.** С помощью чего, древние люди создавали прототип 3D-модели?

А) Песок.

Б) Бумага.

**В)** Глина.

**Г)** Камни

**Д** Деревья

**3.**Соотнесите стрелками между собой, информацию и способ ее получения?

А) Сладость конфет 1) Зрение

Б) Благоухание сирени 2) Слух

В) Пение птиц 3) Обоняние

Г) Цветовые сигналы светофора 4) Язык

**А-4, Б-3, В-2, Г-1**

4. Перечислите основные устройства компьютера? (**Системный блок, монитор, клавиатура, мышь**).

5. Где применяют трехмерную графику (изображение)? Перечислите: **(компьютерные игры, наука, медицина, промышленность).**

6. Дайте определение термину Моделирование. **(Создание трѐхмерной математической модели сцены и объектов в ней)**

7. Модель человека в виде манекена в витрине магазина используют с целью?

А) Увеличения продаж.

Б) Рекламы.

В) Развлечения.

**Г)** Наглядного описания товара

8. Что относиться к устройствам **вывода** информации?

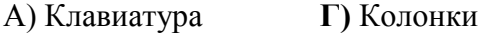

- **Б)** Монитор. **Д)** Принтер
- В) Микрофон. Е) Мышь

9. Как называются единицы измерения объема информацией?

- **А)** Гигабайт **Г)** Мегабайт
- Б) Нанобайт **Д)** Килобайт
- В) Монобайт Е)Битобайты

#### 10. Что такое операционная система?

(**Комплекс** взаимосвязанных **программ**, предназначенных для **управления ресурсами**  компьютера и организации взаимодействия с пользователем

### **Ключ КИМ №1**

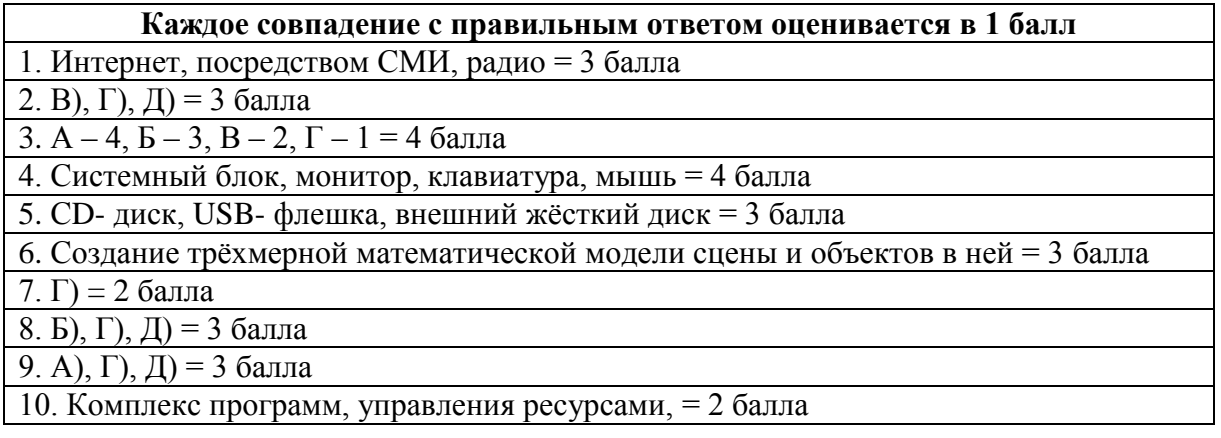

#### **Сводные результаты входящей**

по дополнительной общеобразовательной общеразвивающей программе «Основы 3D – моделирования».

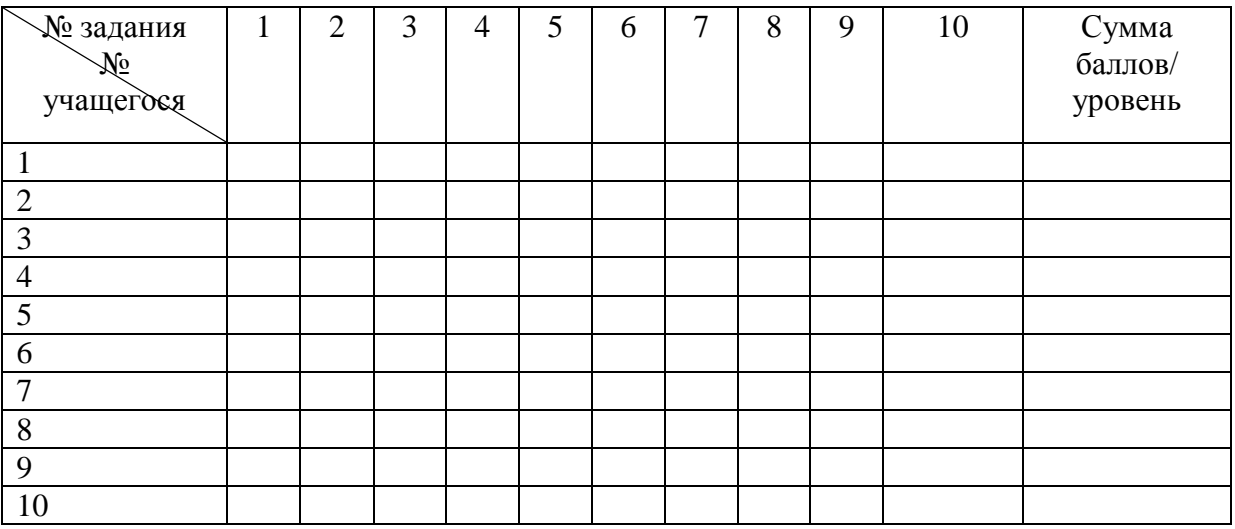

За каждое выполненное задание можно получить от 1–4 баллов, в зависимости от сложности задания.

Максимальное итоговое количество – 30 баллов.

30 – 27 баллов – повышенный уровень.

26 – 22 баллов – базовый уровень.

21 и ниже баллов – пониженный уровень.

### **Приложение 2**

КИМ №2 . Промежуточная диагностика по программе «Основы 3D-моделирования».

# **Спецификация №2**

**Назначение КИМ №2** –диагностика степени промежуточных знаний предметного содержания дополнительной общеобразовательной общеразвивающей программы и установление уровня теоретических знаний (повышенный, базовый, пониженный).

#### **Подходы к отбору содержания, разработке структуры КИМ №2**

Контрольные измерительные материалы позволяют проверить промежуточные знания по дополнительной общеобразовательной общеразвивающей программе «Основы 3Dмоделирования».

К числу таких разделов (тем) относятся: современное искусство 3D-ручкой, основы дизайн проектирования, изучение программы Blender.

#### **Структура КИМ №2**

Работа состоит из 10 вопросов. 1,2,5,6 вопросы с выбором ответа. 3,4,10 открытые вопросы. 7,8 выполнение задания на соотношение. 9 выполнение задания на заполнения пропусков в тексте. 5, 6, 7,8, 9 вопросы повышенного уровня сложности.

#### **Распределение заданий КИМ №2 по содержанию, видам умений и способам деятельности**

Задания разработаны по темам дополнительной общеобразовательной общеразвивающей программы «Основы 3D-моделирования». Изучение 3D-объема, искусство с использованием 3D-ручки, основы композиции в дизайне, работа в программе [RemPlanner, базовые трансформации](https://remplanner.ru/) Blender, комбинация клавиш.

Контролируется уровень сформированности у обучающихся различных специальных навыков и умений: уметь создавать объемные фигуры и объекты; владеть навыками создания моделей с помощью 3D-ручки, уметь применять золотое правило создание коллажа, уметь правильно делать замеры предметов или помещений, уметь работать с плоскостями, владеть специальной терминологией, уметь применять знание «горячих клавиш».

#### **Распределение заданий по уровням сложности**

Предусматривается проверка содержания технического образования и различных видов умений и способов деятельности обучающихся.

Задания с выбором ответа построены на материале разделов общеобразовательной общеразвивающей программы «Основы 3D-моделирования». Выполнение заданий с выбором ответа предполагает использование знаний для подтверждения правильности одного из двух или трех предложенных вариантов ответа. Задания на формулирование самостоятельных вариантов ответов также построены на материале разделов программы «Основы 3D-моделирования».

В промежуточной диагностике предложены следующие разновидности заданий:

- 1) на выбор правильного ответа из предложенных вариантов;
- 2) на формулирование самостоятельного варианта ответа;
- 3) на нахождение правильного соответствия;
- 4) на заполнение пропусков в тексте.

#### **Время выполнения варианта КИМ №2**

На выполнение входящей диагностики отводится 40 минут.

#### **Условия проведения (требования к специалистам)**

Во время проведения промежуточной диагностики не допускаются посторонние специалисты. Использование единой инструкции по проведению промежуточной диагностики позволяет обеспечить соблюдение единых условий без привлечения посторонних лиц.

#### **Рекомендации по подготовке к работе**

Перед началом проведения промежуточной диагностики педагогу необходимо подготовить кабинет и провести инструктаж обучающихся.

Перед непосредственным выполнением обучающимися заданий промежуточной диагностики педагог рекомендует просмотреть КИМ№ 2, задать вопросы, если что-то непонятно. При возникновении вопросов у обучающихся педагог даѐт дополнительные разъяснения.

# **КИМ№ 2**

**Промежуточная диагностики** обучения по дополнительной общеобразовательной общеразвивающей программе «Основы 3D-моделирования».

1. Blender – это

А) графический редактор

**Б)** пакет для создания трѐхмерной компьютерной графики, анимации и интерактивных приложений

В) текстовый редактор

Г) программная среда для объектно-ориентированного программирования

2. Клавиша F12 в программе Blender служит для

А) вида сверху

**Б)** рендеринга

В) поворота сцены

Г) изменения масштаба

3. Количественная характеристика пространства, занимаемого телом или веществом, а так же его форма и линейные размеры? (**Объем**)

4. Способ создания виртуальных форм и образцов, которые позволяют с максимальной точностью изобразить будущий объект, воспроизвести его внешний вид и объем ? (**3Dмоделирование)**

5. В программе Blender, к меш – объектам относятся:

**A)** куб, сфера, окружность, плоскость

Б) цилиндр, кольцо, отрезок, вектор

В) цилиндр, конус, додекаэдр, параллелограмм

Г) куб, сфера, прямоугольник, плоскость

6. В программе Blender, для чего предназначено **окно редактор нодов** (свойств объектов)

А) появляется автоматически при сохранении файла или картинки

Б) служит для отображения конечного изображения

**В)** служит для настройки применяемых эффектов при рендеринге

Г) используется для просмотра и работы с моделями

7. Соотнесите координаты и их символьное обозначение.

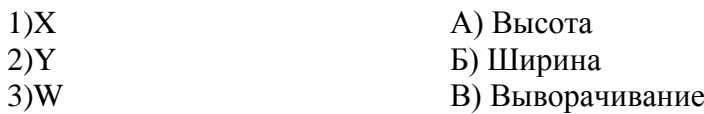

4)Z Г) Длина

# **Ключ А- 2, Б - 4, В-3, Г-1**

8. Соотнесите стрелками между собой, клавиш и их функции выполняющие в программе Blender.

1) R А) масштабирования выделенных объектов или вершин

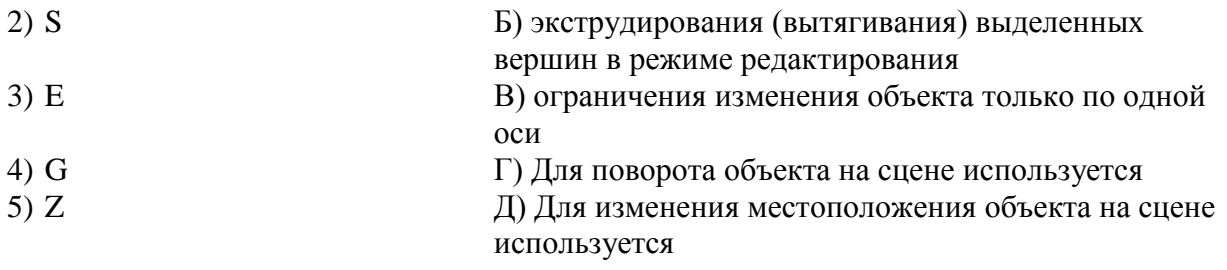

# **Ключ А – 2, Б – 3, В – 5, Г – 1, Д – 4,**

9. Заполните пропуски в тексте, впишите недостающие слова, чтобы текст снова стал понятным.

Выпуклый многогранник, все грани которого являются конгруэнтными правильными многоугольниками, и в каждой его вершине сходится одинаковое число рѐбер, называется правильным. Эти фигуры так же называют платоновыми телами. Различают пять видов Платоновых тел: Вам необходимо вспомнить их и посчитать сколько граней имеет фигура гексаэдр да вы знаете чему равно число вершин данной фигуры Правильным четырехгранником называют, он имеет 4 грани, 4 вершины и ребер. Давайте вспомним восьмигранный правильный треугольник\_ он состоит из шести вершин и \_\_\_\_\_\_\_ ребер. Существует еще один многогранник, у него двенадцать граней, двадцать вершин и тридцать ребер, его название Икосаэдр имеет двадцать граней, тридцать ребер и двенадцать вершин.

# **Шесть (6), четыре (4), тетраэдр, шесть(6), октаэдр, додекаэдр.**

10.Программа, позволяющая самостоятельно создавать дизайн – проекты, технические чертежи комнат или различных помещений, а так же полноценную рабочую документацию для проведения ремонта, называется?

# **(RemPlanner)**

### **Ключ КИМ №2**

Каждое совпадение с правильным ответом оценивается в **2 балл,** кроме 5, 6, 7, 8 и 9 задания**. Задание 5 и 6** оценивается по **3 баллу** за каждое совпадение с правильным ответом. Задание 7, **8 , 9** оценивается по **1 баллу** за каждое совпадение с правильным ответом.

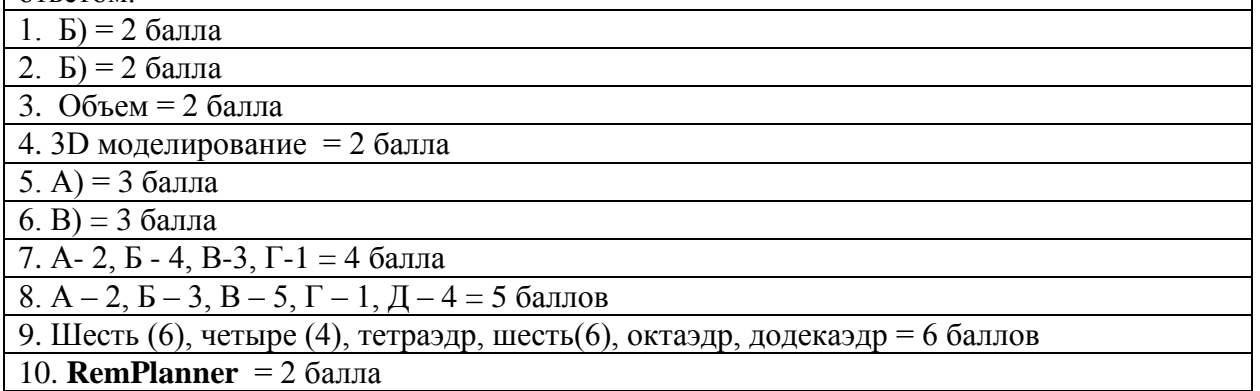

### **Сводные результаты промежуточной диагностики**

## по дополнительной общеобразовательной общеразвивающей программе «Основы 3Dмоделирования».

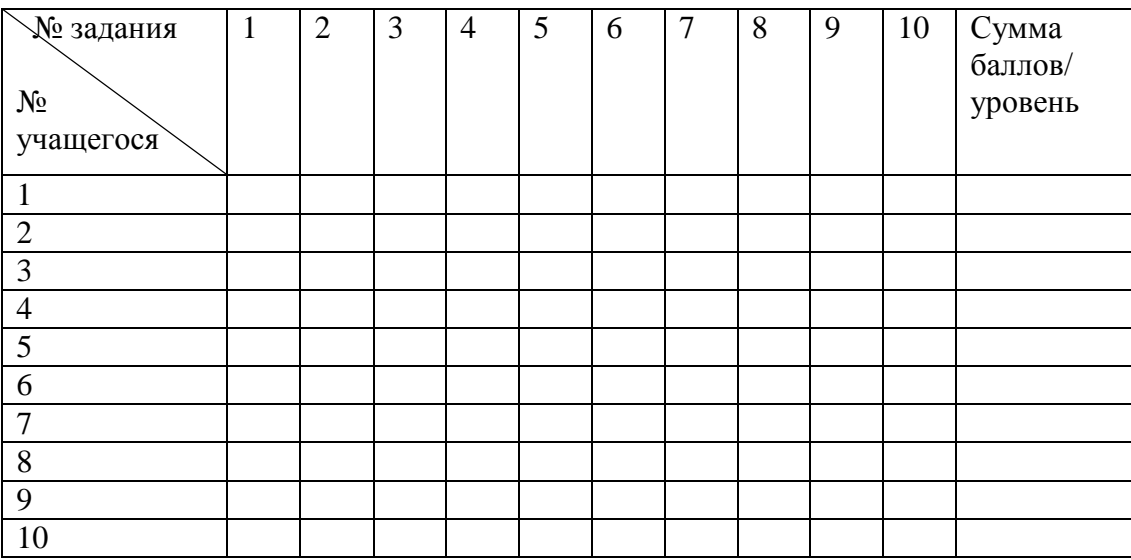

За каждое выполненное задание можно получить от 2 – 6 баллов, в зависимости от сложности задания.

Максимальное итоговое число – 30 баллов.

30 – 27 баллов – повышенный уровень.

26 – 22 баллов – базовый уровень.

21 и ниже баллов – пониженный уровень.

#### **Приложение 3**

КИМ №3. Итоговая диагностика по программе «Основы 3D-моделирования».

#### **Спецификация №3**

**Назначение КИМ №3** – оценка степени освоения предметного содержания дополнительной общеобразовательной общеразвивающей программы и установление уровня теоретических знаний (повышенный, базовый, пониженный). По результатам итоговой диагностики обучающемуся вручается документ (**удостоверение**) об окончании обучения по данной программе.

#### **Подходы к отбору содержания, разработке структуры КИМ №3**

Контрольные измерительные материалы позволяют проверить освоение содержания всех ведущих разделов (тем) дополнительной общеобразовательной общеразвивающей программы «Основы 3D-моделирования».

К числу таких разделов (тем) относятся: Интерфейс программы КОМПАС-3D, построение чертежа плоской детали с элементами сопряжения, листовое тело, история аддитивных технологий, знакомство с 3D-принтером, создание 3D-модели.

#### **Структура КИМ №3**

Работа состоит из 10 вопросов. 3,8,7,10 вопросы с выбором ответа. 1, 2,4, 9 открытые вопросы. 6 вопрос на нахождение правильного соответствия. В 5 найти слова в сетке. 4, 5, 8 вопросы повышенного уровня сложности.

#### **Распределение заданий КИМ №3 по содержанию, видам умений и способам деятельности**

Задания разработаны по материалам всех разделов дополнительной общеобразова

тельной общеразвивающей программы «Основы 3D-моделирования»: на знание основных возможностей программы КОМПАС-3D, на знание правильного построение чертежа, усвоение истории, на знание аддитивных технологий, уметь печатать на 3D-принтере и создавать свои 3D-модели.

#### **Распределение заданий по уровням сложности**

Итоговая диагностика по дополнительной общеобразовательной общеразвивающей программе «Основы 3D – моделирования» предусматривает проверку содержания технического образования и различных видов умений и способов деятельности обучающихся на разных уровнях сложности.

Задания с выбором ответа построены на материале всех разделов общеобразовательной общеразвивающей программы «Основы 3D-моделирования». Выполнение заданий с выбором ответа предполагает использование знаний для подтверждения правильности одного из двух или трех предложенных вариантов ответа.

Задания на формулирование самостоятельного варианта ответа также построены на материале всех разделов программы «Основы 3D-моделирования».

В итоговой диагностике предложены следующие разновидности заданий:

1) на выбор правильного ответа из предложенных вариантов;

- 2) на формулирование самостоятельного варианта ответа;
- 3) на нахождение правильного соответствия;
- 4) на нахождения слов в сетки;
- 5) на заполнение пропусков в тексте.

#### **Время выполнения варианта КИМ №3**

На выполнение итоговой диагностики отводится 45 минут.

#### **Условия проведения (требования к специалистам)**

Во время проведения итоговой диагностики не допускаются посторонние специалисты. Использование единой инструкции по проведению итоговой диагностики позволяет обеспечить соблюдение единых условий без привлечения посторонних лиц.

#### **Рекомендации по подготовке к работе**

Перед началом проведения итоговой диагностики педагогу необходимо подготовить кабинет и провести инструктаж обучающихся.

Перед непосредственным выполнением обучающимися заданий итоговой диагностики педагог рекомендует просмотреть КИМ, задать вопросы, если что-то непонятно. При возникновении вопросов у обучающихся педагог даѐт дополнительные разъяснения.

# **КИМ № 3**

**Итоговой** диагностики обучения (по дополнительной общеобразовательной общеразвивающей программе «Основы 3D-моделирования»).

1. Программа созданная российскими разработчиками и предназначена для создания, трехмерных моделей и чертежей – это? (**КОМПАС-3D**)

2. Перечислите, листовые элементы, которое можно добавить после создания листового тело? (**сгибы, вырезы, отверстия, пластины**)

3. При масштабировании и перемещение документа для, того что бы вернуться к просмотру чертежа в первоначальном масштабе (лист чертежа отображается на экране полностью), следует нажать кнопку (Показать все на панели «Вид»), а так же можно заменить ее клавишей на клавиатуре?

**А)** F9

Б) F8

В) F7

4. Технологический прогресс способствует производству множества полезных вещей для

быта, здоровья и безопасности человека, приведите пример разных сфер применения аддитивных технологии?

**строительство, сельскохозяйственная промышленность, машиностроение, судостроение, космонавтика, медицина, фармакология.**

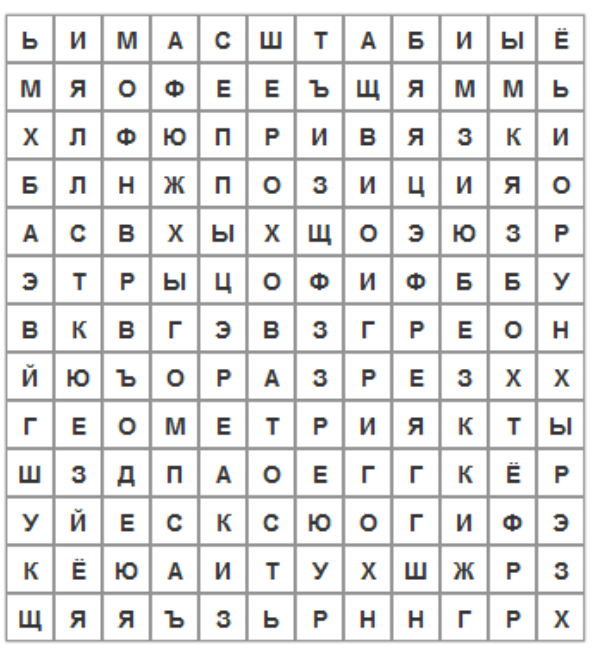

- 5. В сетке слов вам необходимо найти **6** слов по теме КОМПАС-3D
	-
	- $5.$  $6.$

 $3.$ 

## **Геометрия, привязки, шероховатость, разрез, позиция, масштаб.**

6.Установите соответствие наименования панели ее условному обозначению.

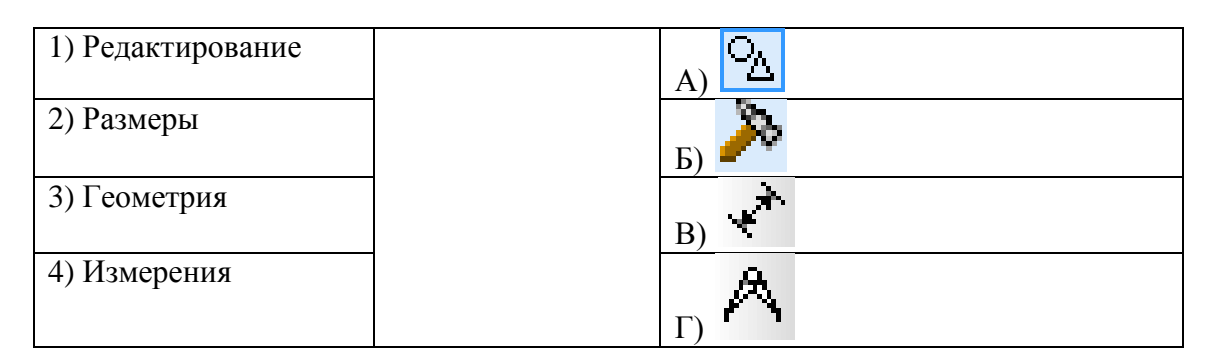

 $A - 3$ ,  $B - 1$ ,  $B - 2$ ,  $\Gamma - 4$ 

7. Найдите лишнею кнопку (принадлежат одной панели инструментов)? **(1)**

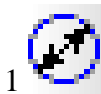

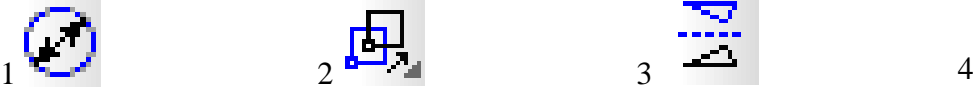

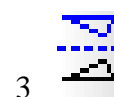

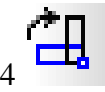

7. Как устроен 3D – принтер? (опишите каждую из цифр)

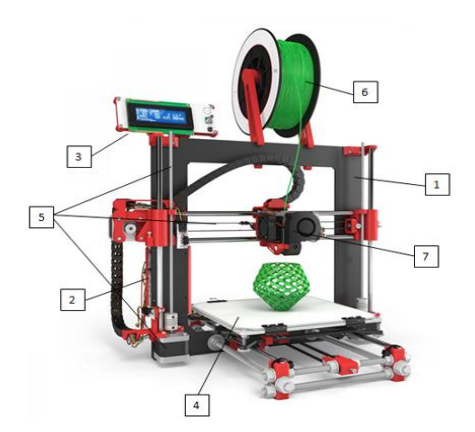

- 1. Каркас принтера без него никуда, на нѐм держатся все узлы. Может быть открытым либо закрытым.
- 2. Электроника платы, провода для управления принтером. Чаще всего совмещены с панелью управления (3), однако конкретно на примере закреплены отдельно.
- 3. Панель управления принтером плата с дисплеем и кнопками. Составляющая часть электроники принтера.
- 4. Стол для печати на нѐм и создаѐтся сама модель. Может быть подогреваемым (для лучшего сцепления модели с поверхностью стола)
- 5. Оси, моторчики, зубчатые ремни с помощью них происходит перемещение печатающего узла. Конструкции передвижения могут быть разными: неподвижный или подвижный стол, поднимающийся узел печати или статичный с опускающимся столом и т.д.
- 6. Крепление для катушки с пластиком.
- 7. Печатающий элемент экструдер. С помощью шестерѐнок внутри он затягивает пластиковую нить с катушки, а с помощью нагревательного элемента, собственно, расплавляет его, после чего жидкий пластик (филамент) выдавливается из отверстия сопла. В некоторых моделях принтеров возможна печать разными цветами/типами пластика одновременно за счѐт конструкции печатающего узла, предусматривающей одновременно несколько экструдеров. Однако чаще всего экструдер в принтере только один, поэтому для изменения цвета просто сменяется пластик на тот, который понадобится в следующий момент.
- 8. Для построения горизонтальных и вертикальных объектов (ортогональных по отношению к осям текущей системы координат) служит – это? (**Ортогональная привязка)**
- 9. Горячее изотоническое прессование, применяется при технологии лазерного спекания, способствует устранению остаточной

**А)** пористости изделия

- Б) растяжения изделия
- В) хрупкости изделия
- Г) гибкости изделия

# **Ключ КИМ №3**

Каждое совпадение с правильным ответом оценивается в **1 балла**

1. КОМПАС –  $3D = 1$  балла

2. Сгибы, вырезы, отверстия, пластины = 4 баллов

3.  $A$ ) = 1 балла

4. строительство; сельскохозяйственная промышленность; машиностроение; судостроение; космонавтика; медицина; фармакология = 7 баллов

## 5. Геометрия, привязки, шероховатость, разрез, позиция, масштаб = 6 баллов

6. А – 3, Б – 1, В – 2, Г – 4 = 4балла

7. 1= 1 балла

8. семь ответов на все пункты = 7 баллов

9. Ортогональная привязка = 1 баллов

10. пористости изделия = 1 балла

## **Результаты итоговой диагностики обучения**

по дополнительной общеобразовательной общеразвивающей программе «Основы 3Dмоделирования».

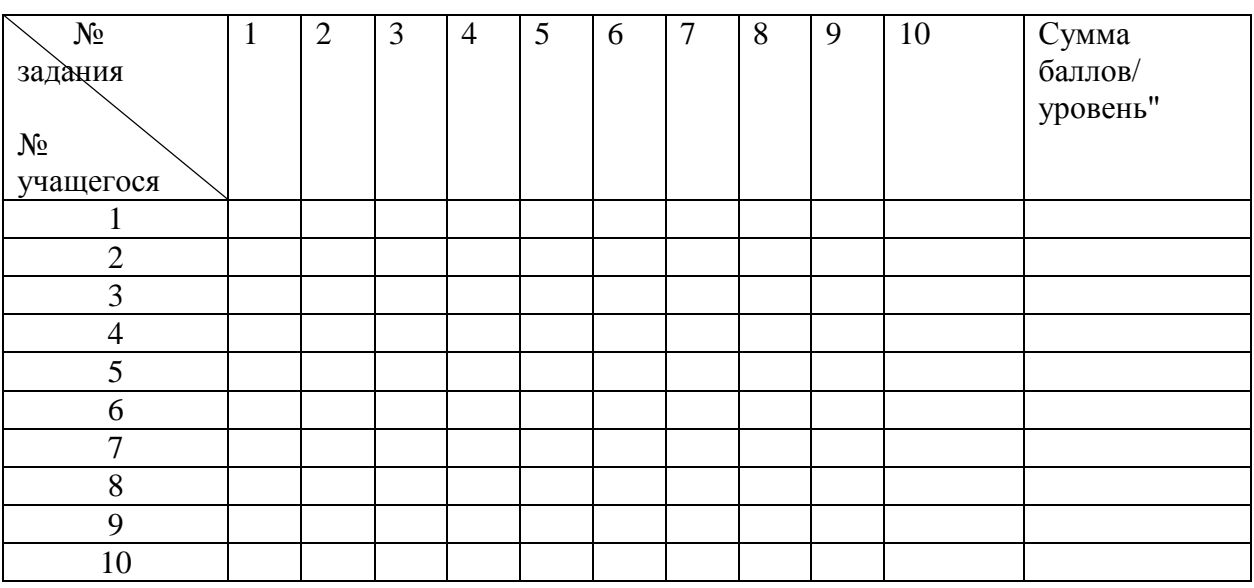

За каждый правильный ответ учащийся может получить от 1– 7 баллов, в зависимости от задания.

33-30 баллов – повышенный уровень.

29-24 - базовый уровень.

23 и ниже – пониженный уровень.

# **Приложение 4**

**КИМ № 4** . **Итоговая аттестация** по программе «Основы 3D – моделирования» (**Экзамен**).

# **Спецификация №4**

**Назначение КИМ №4** – оценка степени освоения предметного содержания дополнительной общеобразовательной общеразвивающей программы и установление уровня теоретических знаний (повышенный, базовый, пониженный). По результатам итоговой аттестации обучащемуся вручается документ (**свидетельство**) об окончании обучения по данной программе.

# **Подходы к отбору содержания, разработке структуры КИМ №4**

Контрольные измерительные материалы позволяют проверить освоение содержания всех ведущих разделов (тем) дополнительной общеобразовательной общеразвивающей программы «Основы 3D-моделирования».

К числу таких разделов (тем) относятся: История развития 3D-моделирования, основы дизайн проектирования, работа в программах My Collages.ru, Rem Planner, Blender, КОМПАС-3D.

**Структура КИМ №4**

Работа состоит из 3 заданий. 1 задание на знание основных определений. 2 задание – вопрос с повышенным уровнем сложности. 3 задание – практико-ориентированное.

## **Распределение заданий КИМ №4 по содержанию, видам умений и способам деятельности**

Задания разработаны по материалам всех разделов дополнительной общеобразовательной общеразвивающей программы «Основы 3D-моделирования»: на знание история аддитивных технологий, а так же основные возможности My Collages.ru, Rem Planner, Blender, КОМПАС-3D. Направленные на знание терминологии, умение создавать и печатать 3D-модели.

### **Распределение заданий по уровням сложности Итоговая аттестация** по

#### программе «Основы 3D-моделирования» (**Экзамен**).

Итоговая **аттестация** по дополнительной общеобразовательной общеразвивающей программе «Основы 3D-моделирования» предусматривает проверку содержания технического образования и различных видов умений и способов деятельности обучающихся на разных уровнях сложности.

Задания построены на материале всех разделов общеобразовательной общеразвивающей программы «Основы 3D-моделирования». Выполнение заданий подтверждает знания и умения полученные при прохождении всей программы.

В итоговой аттестация предложены следующие разновидности заданий:

1) на формулирование самостоятельного варианта ответа;

2) на нахождение правильного соответствия;

3) практическое выполнение аттестационной работы.

# **Время выполнения варианта КИМ №4**

На выполнение итоговой аттестация отводится 45 минут.

#### **Рекомендации по подготовке к работе**

Перед началом проведения итоговой аттестация педагогу необходимо подготовить кабинет и провести инструктаж обучающихся.

Перед непосредственным выполнением обучающимися заданий итоговой аттестации педагог рекомендует просмотреть КИМ, задать вопросы, если что-то непонятно. При возникновении вопросов у обучающихся, педагог даѐт дополнительные разъяснения.

#### **КИМ№ 4**

**Итоговая аттестационная диагностика (экзамен)** обучения по дополнительной общеобразовательной общеразвивающей программе «Основы 3D-моделирования»

### **Билет 1.**

**Задание 1.** Дайте определение, что такое 3D-моделирования.

**Задание 2.** Изобразите схему по теме «Основные этапы моделирования».

**Задание 3.** Создайте 3D-модель «Торт» в программе Blender, размеры выбрать самостоятельно.

### **Билет 2.**

**Задание 1.** Дайте определение, что такое перспектива.

**Задание 2.** Создайте кластер «Основные законы перспективы».

**Задание3.** Создайте 3D-модель «Учебный кабинет» в программе Rem Planner, размеры выберите самостоятельно.

## **Билет 3.**

**Задание 1.** Дайте определение, что такое объем.

**Задание 2.** Изобразите схему, достоинства и недостатки горячих и холодных 3D-ручек.

**Задание 3.** Создайте объемную модель «Зонт» используя 3D-ручку.

### **Билет 4.**

**Задание 1.** Дайте определение, что такое компьютерная графика ее виды.

**Задание 2**. Заполните таблицу «Основные возможности КОМПАС-3D».

**Задание3. Вам необходимо** создать 3D-модель «Паровоз» используя программу КОМПАС-3D.

# **Билет 5.**

**Задание 1.** Дайте определение термину, плоскость и ее виды. **Задание 2.** Создайте план с основными этапами и правилами создания коллажей. **Задание3.** Составьте коллаж «Комната моей мечты» используя My Collages.ru.

# **Ключ КИМ №4**

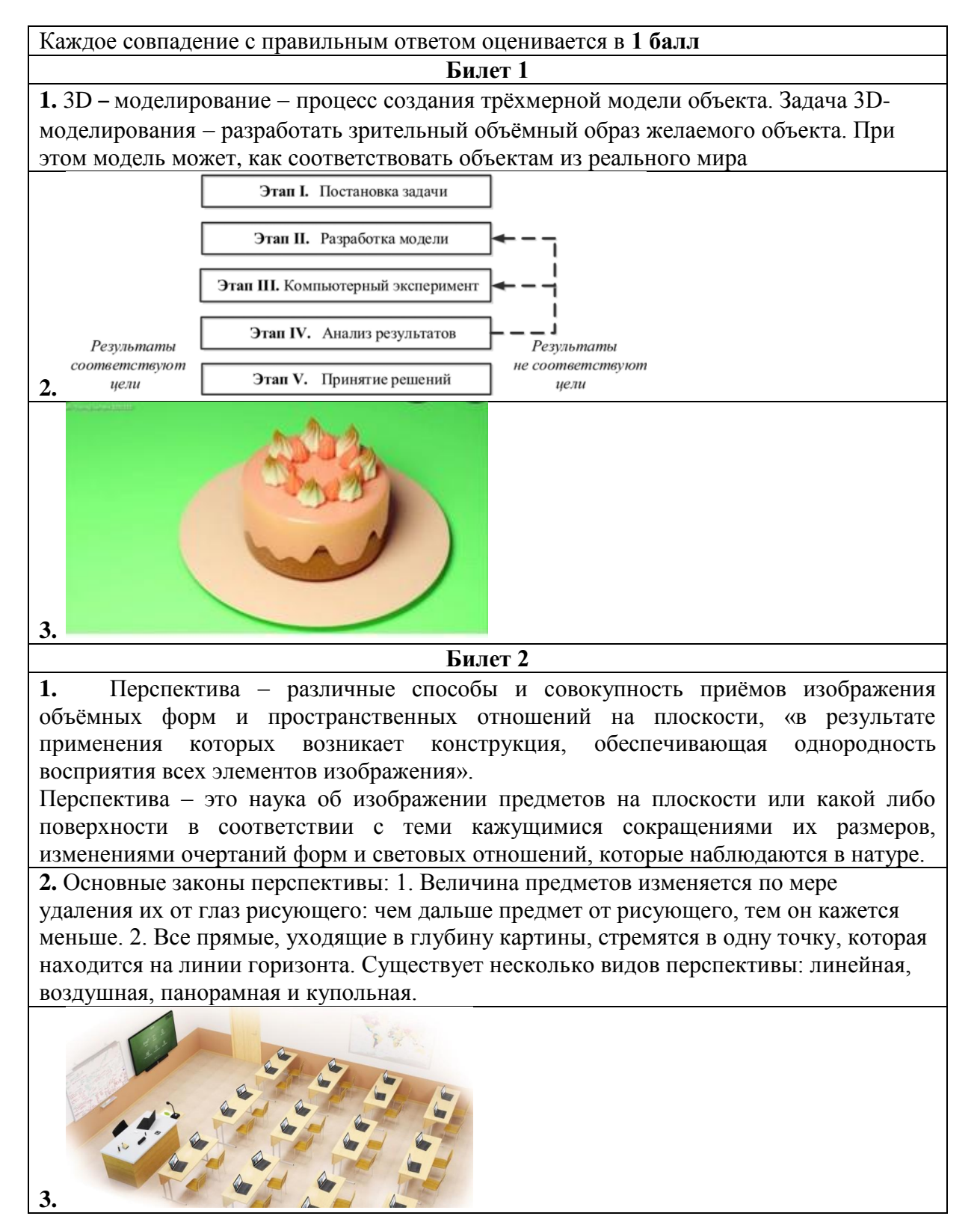

# **Билет 3**

**1.** Объем – это физическая величина, которая характеризует свойство тел занимать ту или иную часть пространства (длина, высота, ширина), измеряется в кубических единицах.

**2.** Изобразить схему, достоинства и недостатки горячих и холодных 3D-ручек.

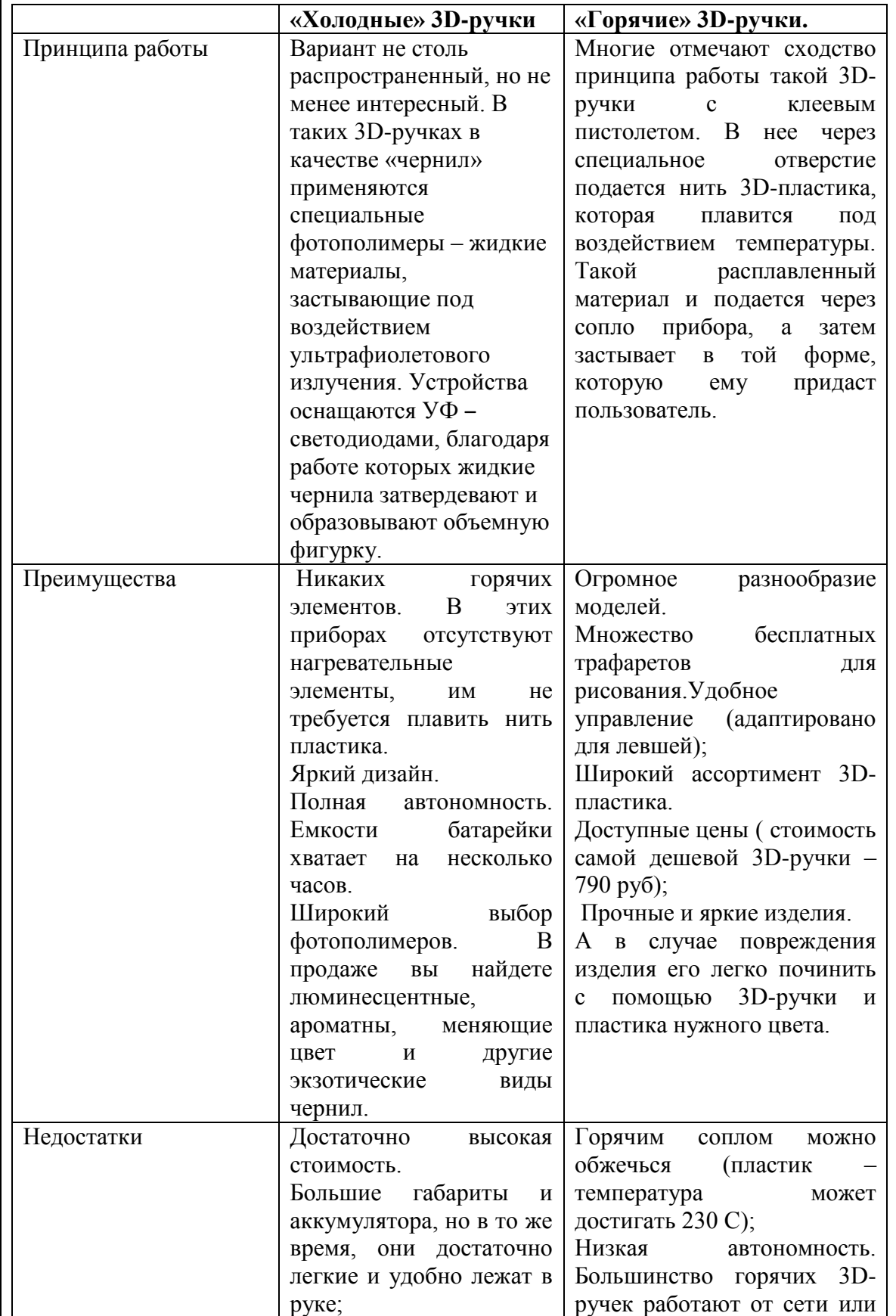

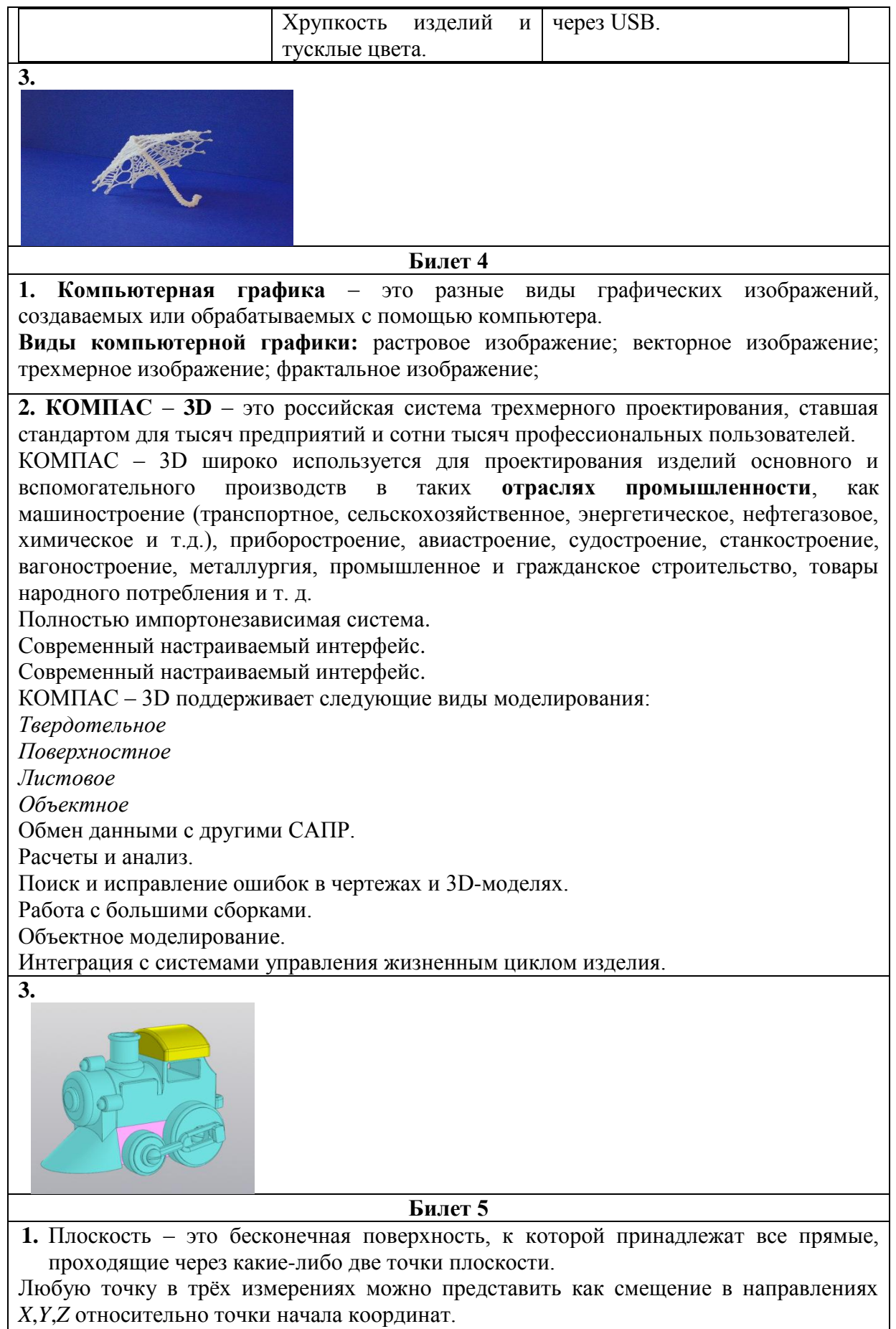

Положение вершины в трехмерном пространстве определяется своими *3D* координатами по трем осям (высота, ширина, глубина или *X*,*Y*,*Z* )

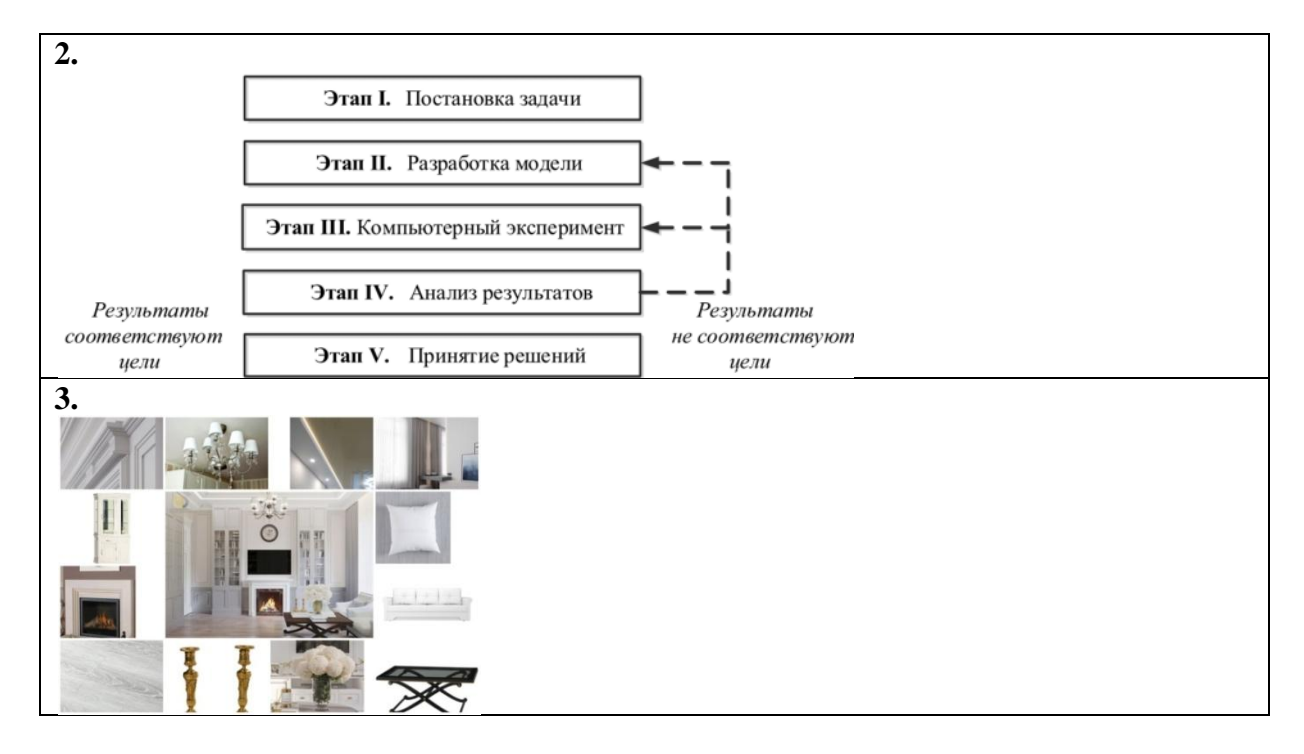

**Результаты Итоговой аттестационной диагностики (экзамен)** обучения по дополнительной общеобразовательной общеразвивающей программе «Основы 3Dмоделирования»

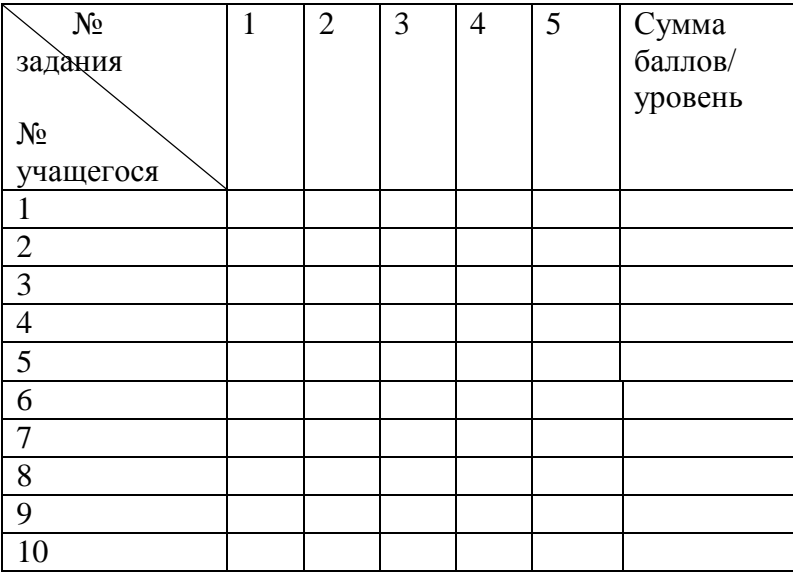

За каждый правильный ответ учащийся может получить от 1– 3 баллов.

3бала – повышенный уровень.

2 бала - базовый уровень.

1 бал– пониженный уровень.